IHB RU 2235-1 731310

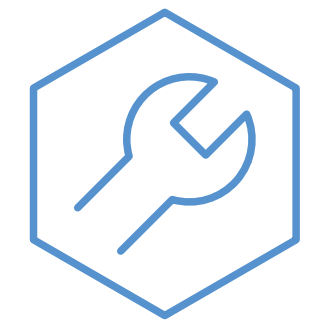

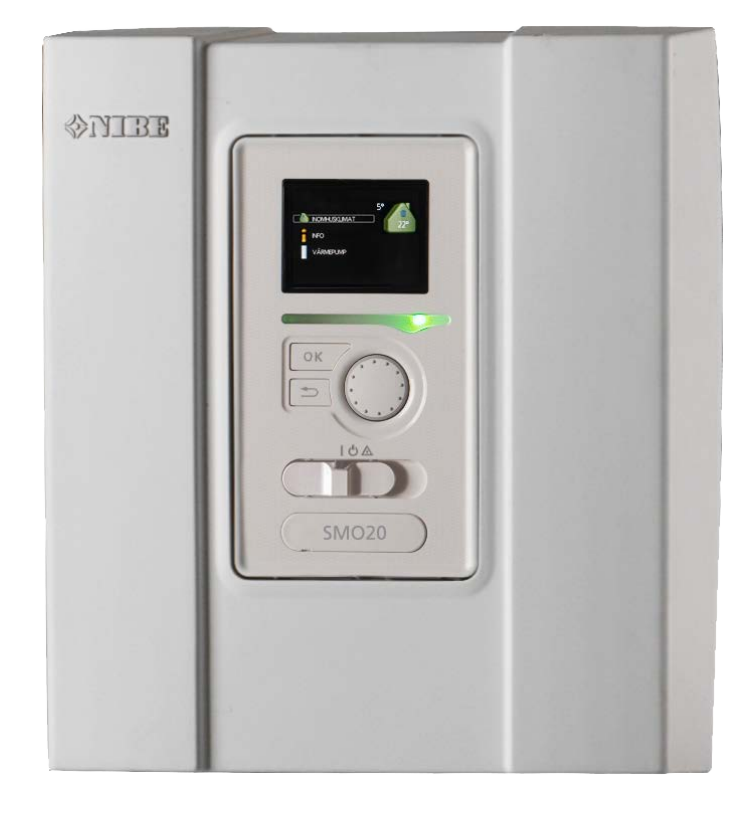

Модуль управления **NIBE SMO 20**

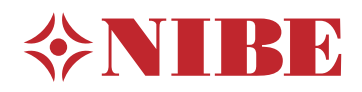

Руководство монтажника

#### Краткое руководство

#### Навигация

Кнопка "Ok" (подтвердить/выбрать) OK

Кнопка "Назад" (назад/отменить/выход) Рукоятка управления (переместить/увеличить/уменьшить)

Подробное описание функций кнопок находится на [стр. 33](#page-32-0).

Инструкции по прокрутке меню и различным установкам описаны на [стр. 35.](#page-34-0)

Установка температуры в помещении

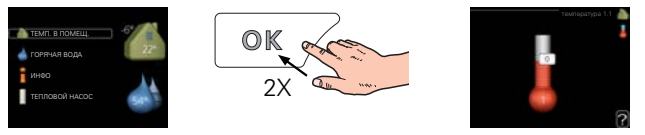

Включение режима установки внутрикомнатной температуры осуществляется в режиме запуска в главном меню двойным нажатием кнопки ОК.

Увеличение объема горячей воды

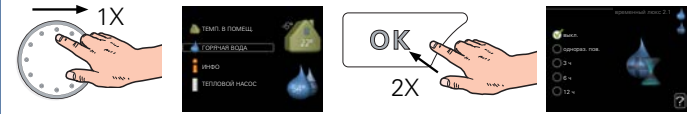

Для временного увеличения количества горячей воды (если установлен нагреватель воды) сначала поверните рукоятку управления, чтобы выбрать меню 2 (капля воды), а затем дважды нажмите кнопку «ОК».

# **Содержание**

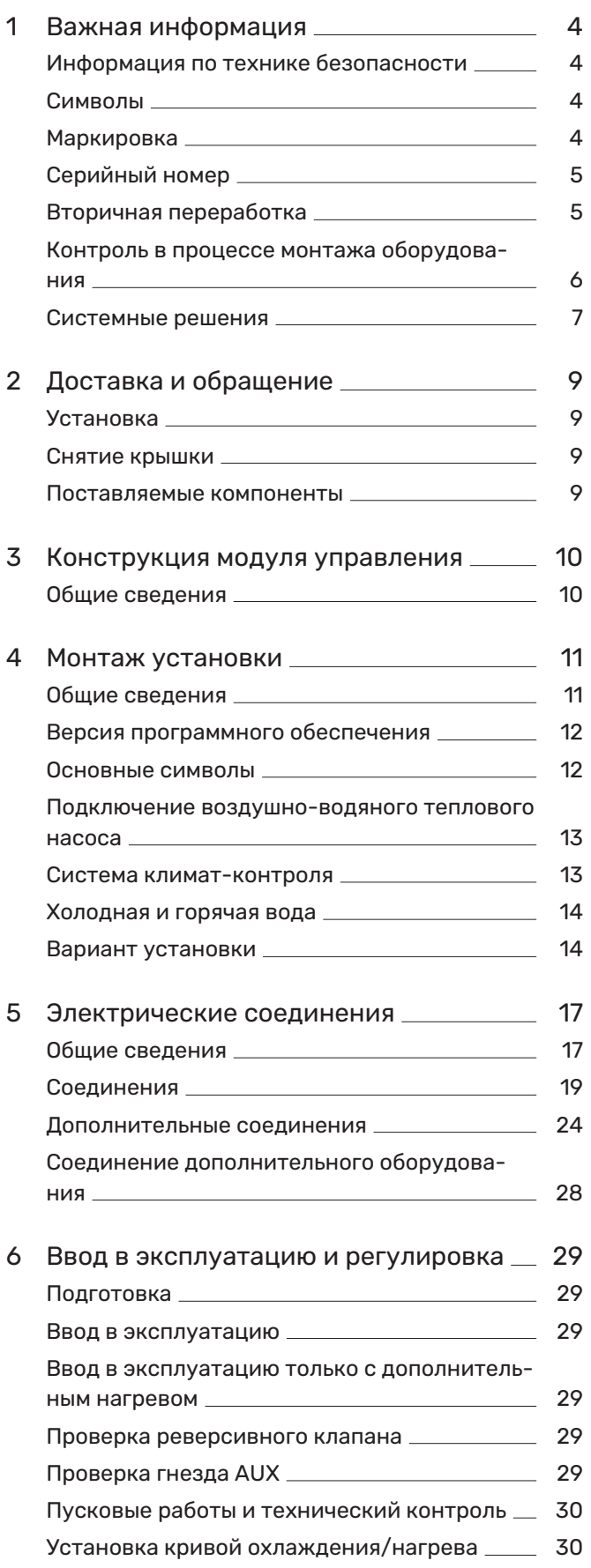

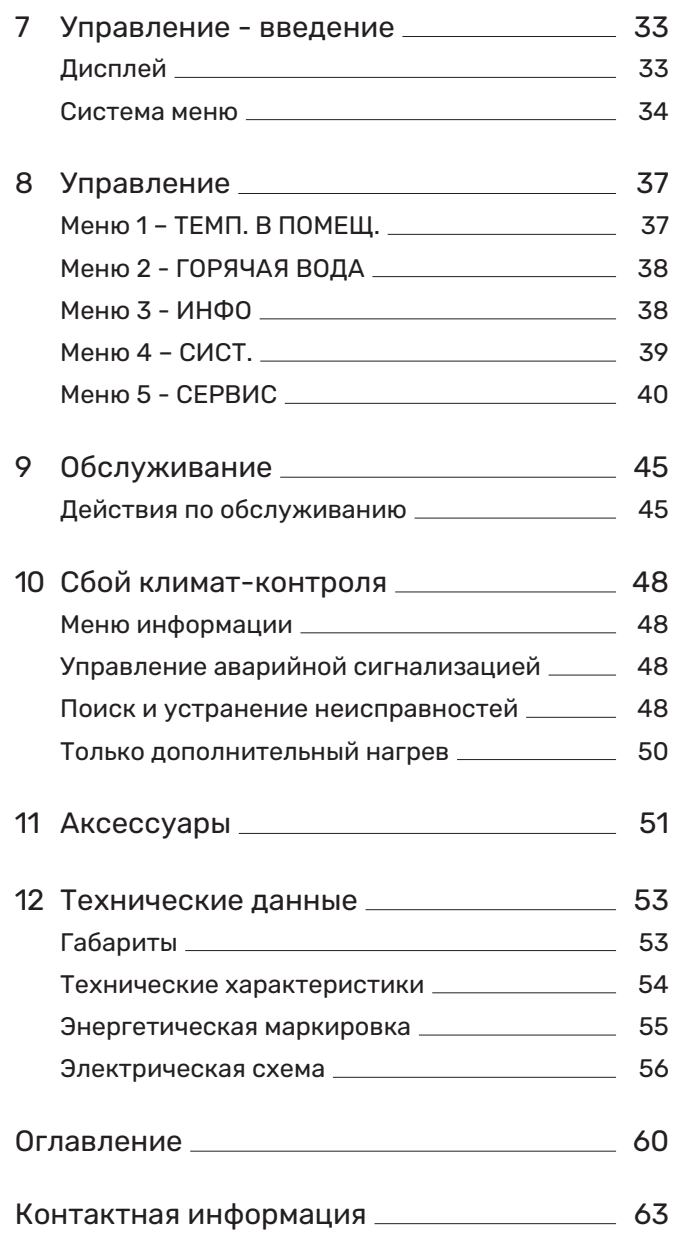

# **Важная информация**

### <span id="page-3-0"></span>Информация по технике безопасности

<span id="page-3-3"></span>В данном руководстве описываются процедуры установки и обслуживания, осуществляемые специалистами.

Данное руководство должно остаться у клиента.

Этот прибор могут использовать дети в возрасте от 8 лет и старше и лица с ограниченными физическими, сенсорными или умственными способностями или с недостатком опыта и знаний, если они находятся под контролем или проинструктированы по вопросам использования прибора безопасным образом и понимают, какие опасности им грозят. Дети не должны играть с прибором. Дети не должны производить очистку и обслуживание без присмотра.

Это оригинальное руководство. Его перевод без одобрения компании NIBE не допускается.

Права на изменения защищены. ©NIBE 2022.

Установку электрооборудования и электропроводку следует выполнять в соответствии с национальными нормами и требованиями.

SMO 20 следует подключать с помощью блокировочного выключателя. Характеристики зоны прокладки кабеля должны соответствовать номиналу используемого предохранителя.

Если кабель питания поврежден, только NIBE, сотрудники подразделения по работе с клиентами или аналогичные уполномоченные лица могут заменять его во избежание опасности и повреждений.

### <span id="page-3-5"></span><span id="page-3-1"></span>Символы

Объяснение символов, которые могут присутствовать в этом руководстве.

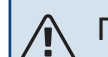

### ПРИМЕЧАНИЕ

Этот символ обозначает опасность для человека или машины.

#### ВНИМАНИЕ! 西

Этот символ обозначает важную информацию обо всем, что требуется учитывать во время установки или технического обслуживания.

<span id="page-3-2"></span>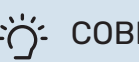

### СОВЕТ!

Этот символ обозначает советы по упрощению эксплуатации изделия.

### <span id="page-3-4"></span>Маркировка

Объяснение символов, которые могут присутствовать на этикетках изделия.

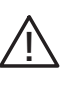

Опасность для людей или оборудования.

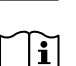

Ознакомьтесь с руководством пользователя.

### <span id="page-4-0"></span>Серийный номер

<span id="page-4-3"></span>Серийный номер находится в верхней части крышки модуля управления и приводится в меню информации (меню 3.1).

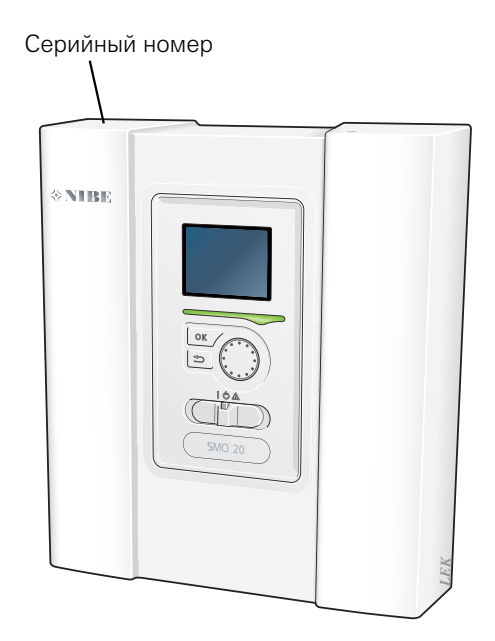

### ВНИМАНИЕ!

Для обслуживания и поддержки необходим (14 -значный) серийный номер.

### <span id="page-4-1"></span>Вторичная переработка

<span id="page-4-2"></span>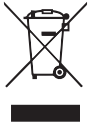

Утилизацию упаковочного материала поручите монтажнику, который устанавливал оборудование, или специализированным компаниям по утилизации отходов.

Не утилизируйте бывшие в употреблении изделия вместе с обычным бытовым мусором. Утилизация должна выполняться в специальном пункте приема отходов или силами дилера, который оказывает услуги такого рода.

Ненадлежащая утилизация изделия пользователем может привести к наложению административных штрафов в соответствии с действующим законодательством.

### <span id="page-5-0"></span>Контроль в процессе монтажа оборудования

<span id="page-5-1"></span>Действующие регламентные нормы требуют проведения проверки отопительной установки перед вводом в эксплуатацию. Проверка должна осуществляться лицом с соответствующей квалификацией.

Кроме того, необходимо заполнить информационную страницу о данных установки в руководстве пользователя.

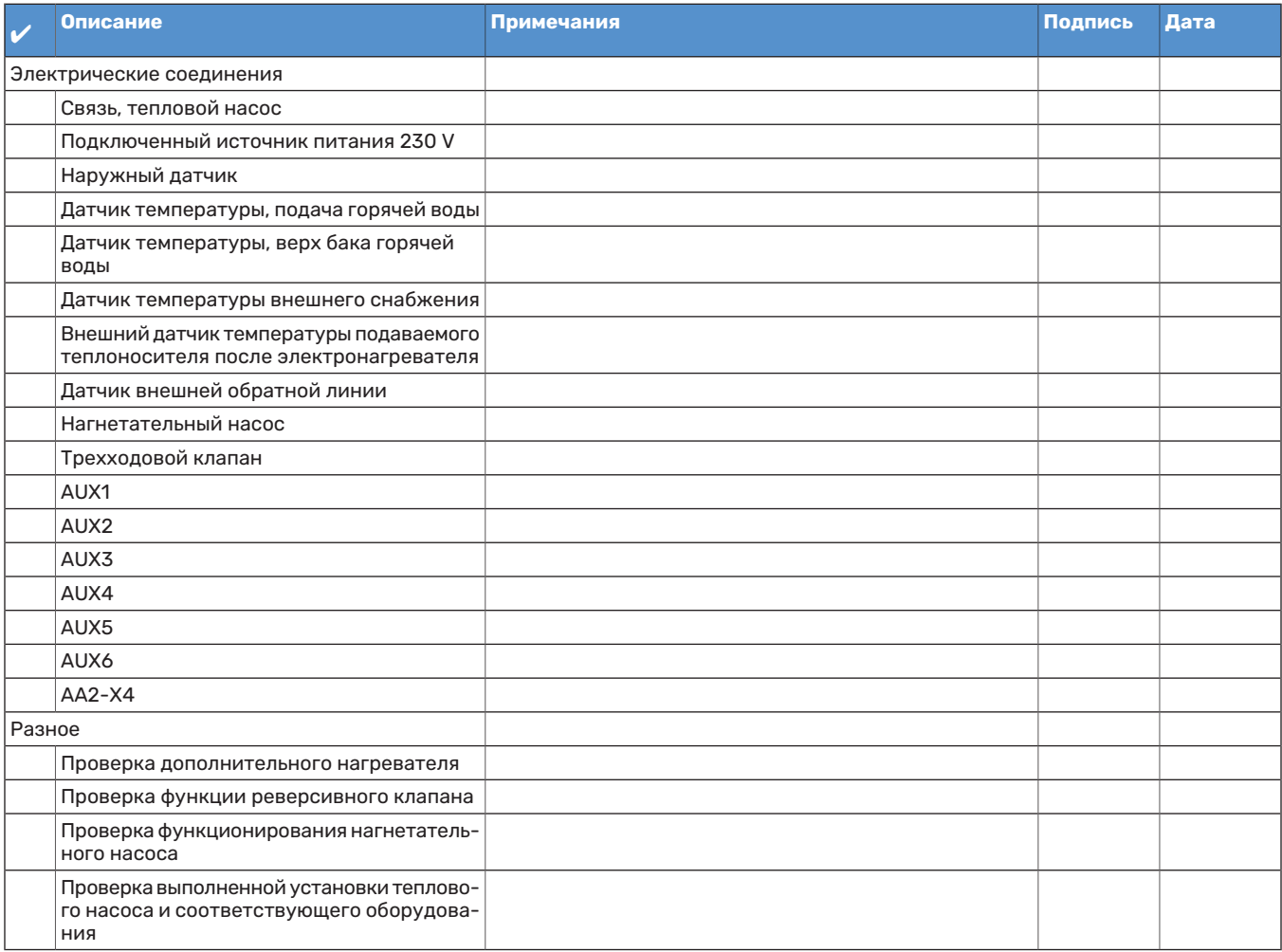

### <span id="page-6-1"></span><span id="page-6-0"></span>Системные решения

#### **СОВМЕСТИМЫЕ ИЗДЕЛИЯ**

Для управления SMO 20 рекомендуются следующие комбинации изделий.

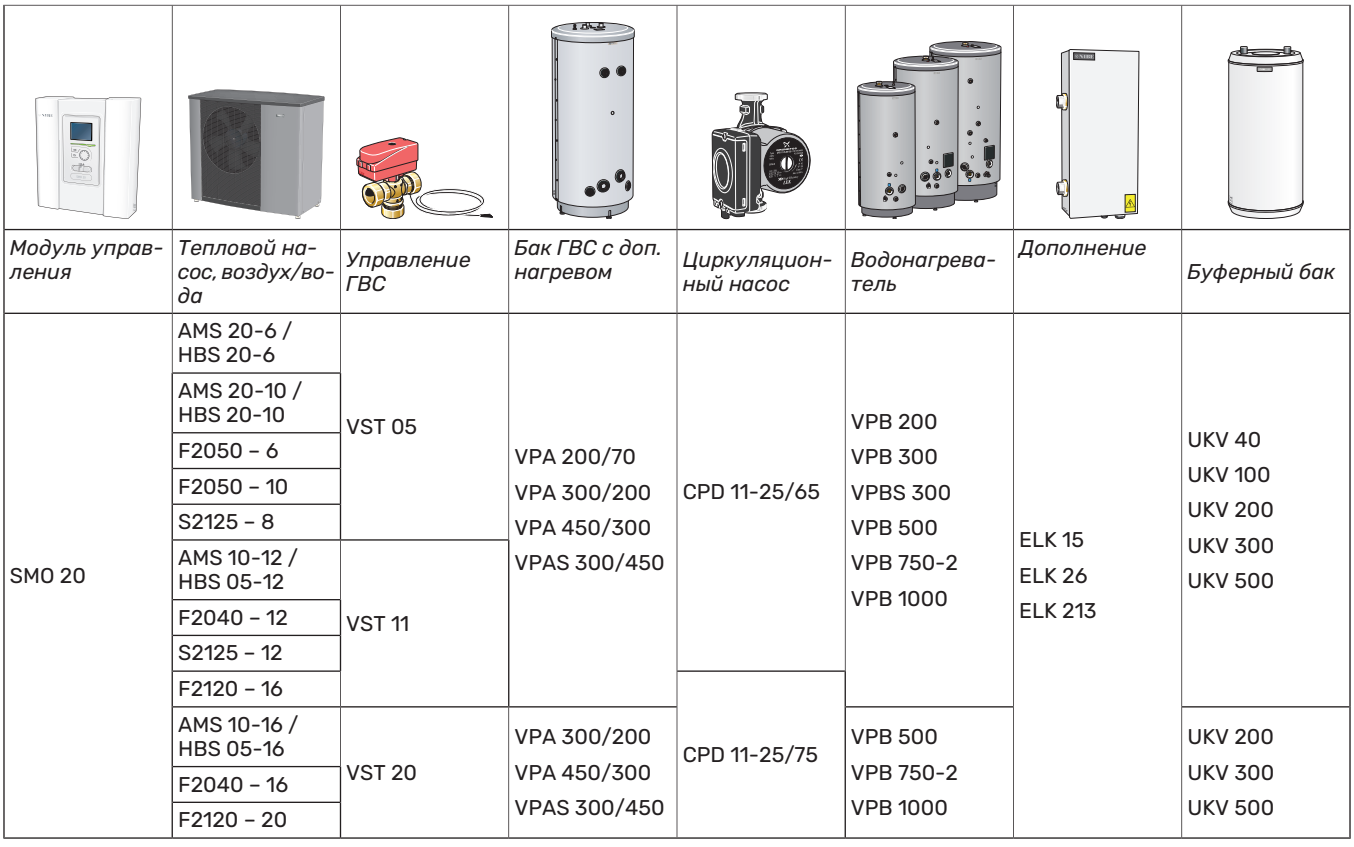

#### **СОВМЕСТИМЫЕ ВОЗДУШНО-ВОДЯНЫЕ ТЕПЛОВЫЕ НАСОСЫ**

#### **F2040**

**F2040-12** Часть №064 092

**F2040-16** Часть № 064 108

#### **F2050**

**F2050-6** Часть №064 328

**F2050-10** Часть №064 318

#### **F2120**

**F2120-16 3x400V** Артикул № 064 139

#### **F2120-20 3x400V** Артикул № 064 141

#### **S2125**

**S2125-8 1x230V** Часть №064 220

**S2125-8 3x400V** Артикул № 064 219

**S2125-12 1x230V** Часть № 064 218

**S2125-12 3x400V** Артикул № 064 217

#### **NIBE SPLIT HBS 05**

**AMS 10-12** Часть №064 110 **HBS 05-12** Артикул № 067 480

**AMS 10-16** Часть №064 035 **HBS 05-16** Часть №067 536

#### **NIBE SPLIT HBS 20**

**AMS 20-6** Часть №064 235 **HBS 20-6** Артикул № 067 668

**AMS 20-10** Часть №064 319

**HBS 20-10** Артикул № 067 819

Проверьте версию программного обеспечения более старых совместимых воздушно-водяных насосов NIBE, см. с. [12.](#page-11-0)

# **Доставка и обращение**

### <span id="page-8-4"></span><span id="page-8-0"></span>Установка

SMO 20 представляет собой отдельный электрический модуль управления, который должен быть установлен на стену.

## ВНИМАНИЕ!

Тип винта должен соответствовать поверхности, на которой устанавливается оборудование.

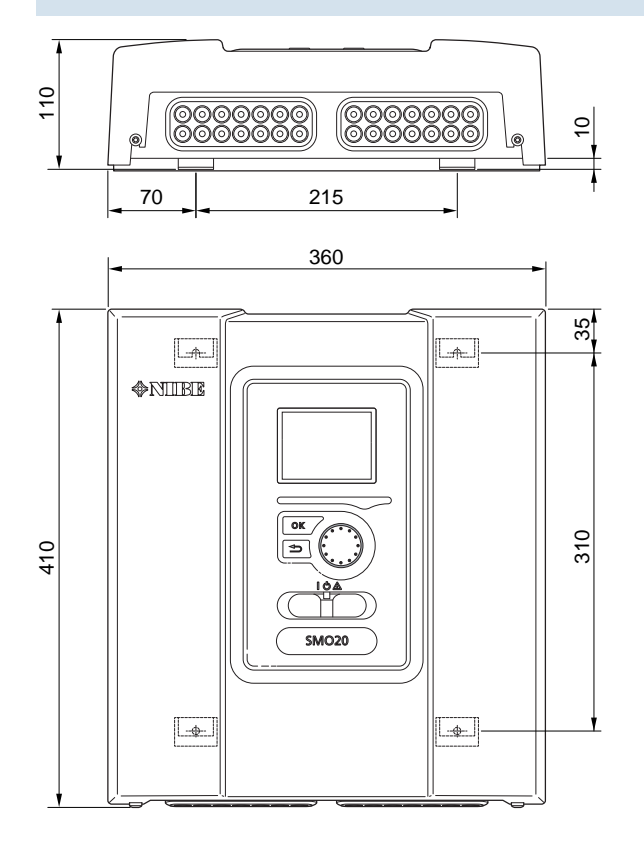

110 доступа и облегчения прокладки кабелей во время уста-Используйте все монтажные точки и установите модуль вертикально возле стены. Оставьте как минимум 100 мм свободного пространства вокруг модуля для обеспечения новки и обслуживания.

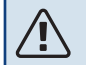

#### ПРИМЕЧАНИЕ

При выполнении установки необходимо соблюдать IP21.

### <span id="page-8-5"></span><span id="page-8-1"></span>Снятие крышки

Крышку модуля управления открывают с помощью отвертки Torx 25. Сборка выполняется в обратном порядке.

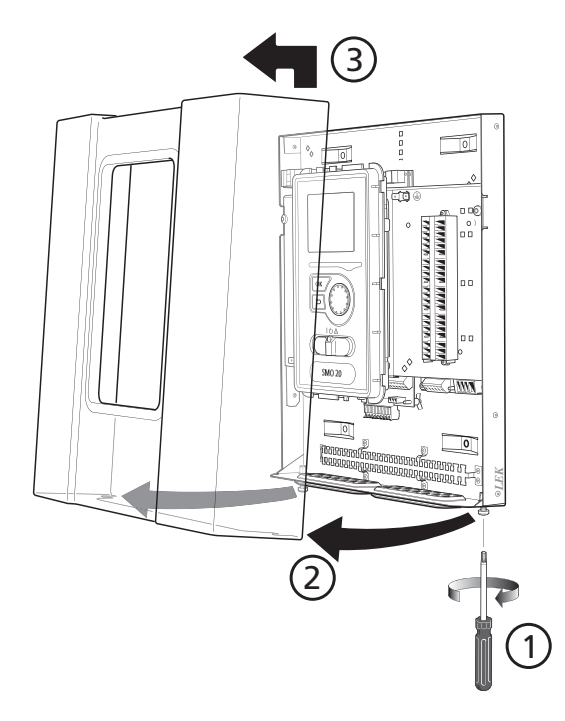

### <span id="page-8-3"></span><span id="page-8-2"></span>Поставляемые компоненты

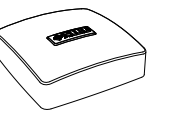

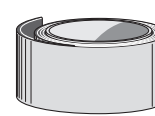

Изоляционная лента Датчиктемпературынаружного воздуха (BT1)

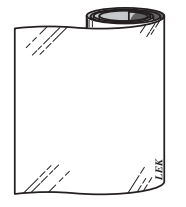

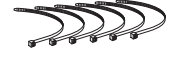

Фиксаторы кабелей

*LEK*

Алюминиевая лента

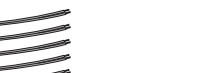

Паста для труб отопления

Датчик температуры

# **Конструкция модуля управления**

### <span id="page-9-0"></span>Общие сведения

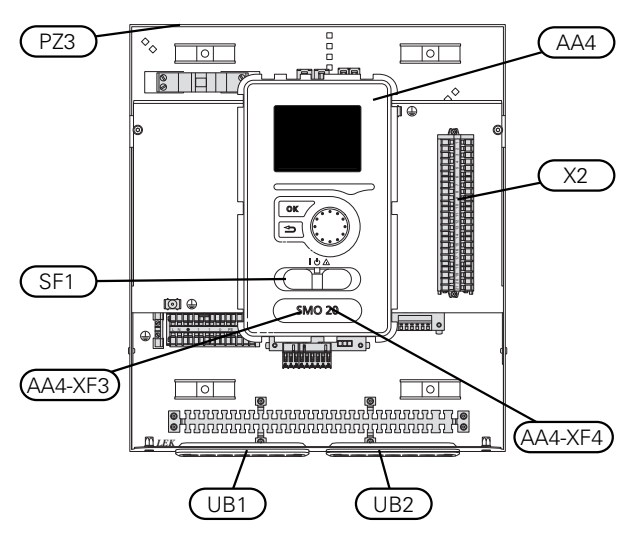

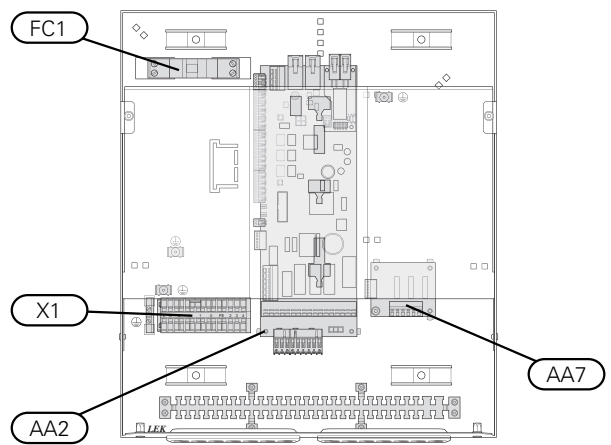

#### **ЭЛЕКТРИЧЕСКИЕ КОМПОНЕНТЫ**

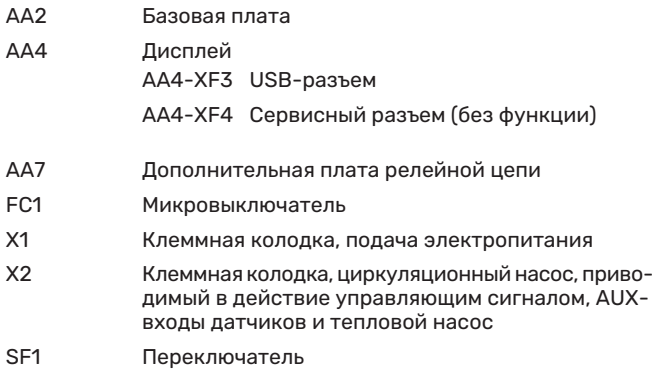

## **РАЗНОЕ**

- Табличка с серийным номером
- Уплотнительная втулка кабеля, входящее электропитание, питание для дополнительного оборудования UB1
- UB2 Уплотнительная втулка кабеля, связь

Обозначения в соответствии со стандартом EN 81346-2.

# **Монтаж установки**

### <span id="page-10-1"></span><span id="page-10-0"></span>Общие сведения

Установку трубопроводов следует выполнять в соответствии с действующими нормативами. Инструкции по установке теплового насоса см. в руководстве по совместимому NIBE воздушно-водяному тепловому насосу.

#### **МИНИМАЛЬНЫЕ ПОТОКИ В СИСТЕМЕ**

Размеры используемой трубы должны удовлетворять требованиям к минимальному рекомендованному диаметру труб в соответствии с таблицей. Однако параметры каждой системы должны определяться индивидуально для обеспечения рекомендуемых значений расхода в системе.

Параметры установки должны рассчитываться таким образом, чтобы обеспечивался по крайней мере минимальный поток во время оттаивания при загруженности теплового насоса на 100%. См. таблицу.

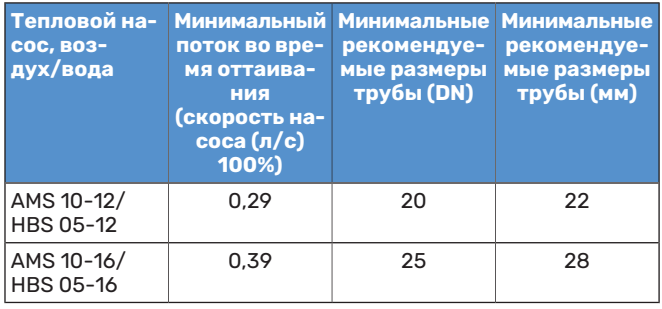

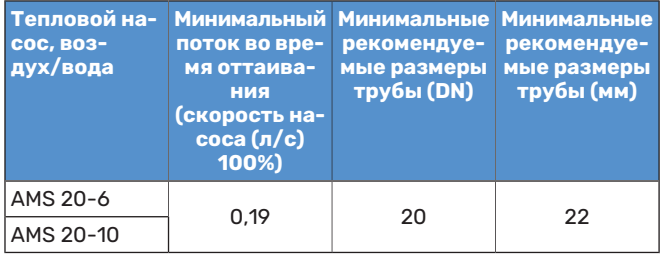

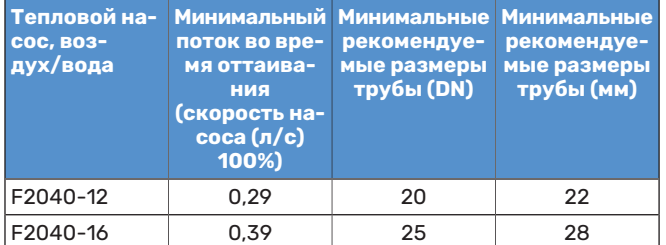

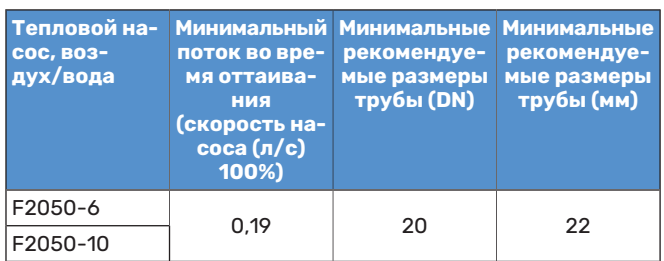

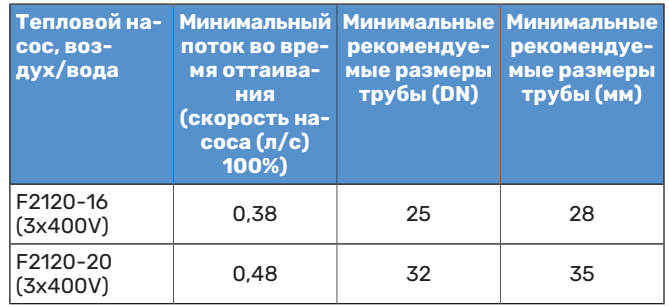

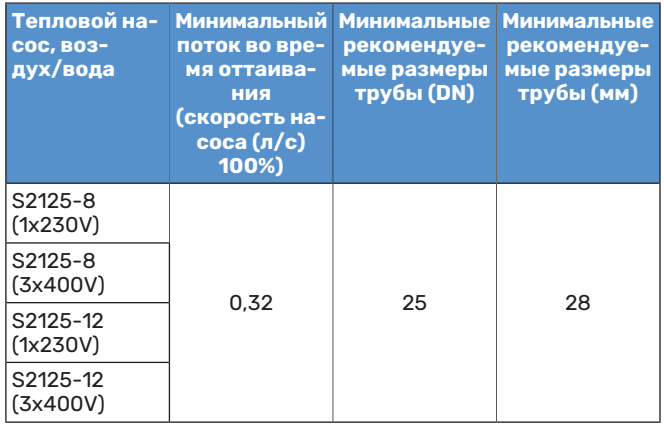

#### ПРИМЕЧАНИЕ Л

Несоблюдение минимальных размеров системы может привести к повреждению продукта и неисправностям оборудования.

### <span id="page-11-0"></span>Версия программного обеспечения

Совместимый воздушно-водяной тепловой насос NIBE должен быть оснащен платой управления, версия программного обеспечения которой приведена в следующем списке. Версия платы управления отображается на дисплее (если он имеется) теплового насоса при запуске.

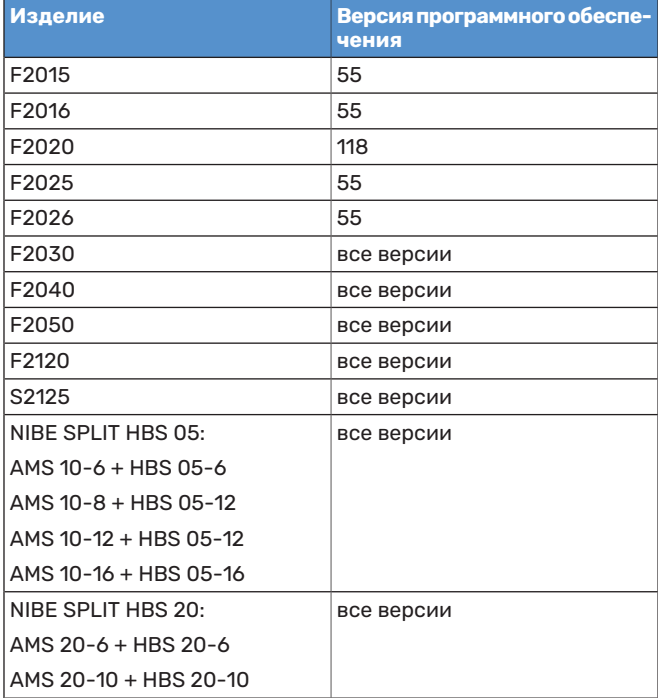

### <span id="page-11-2"></span><span id="page-11-1"></span>Основные символы

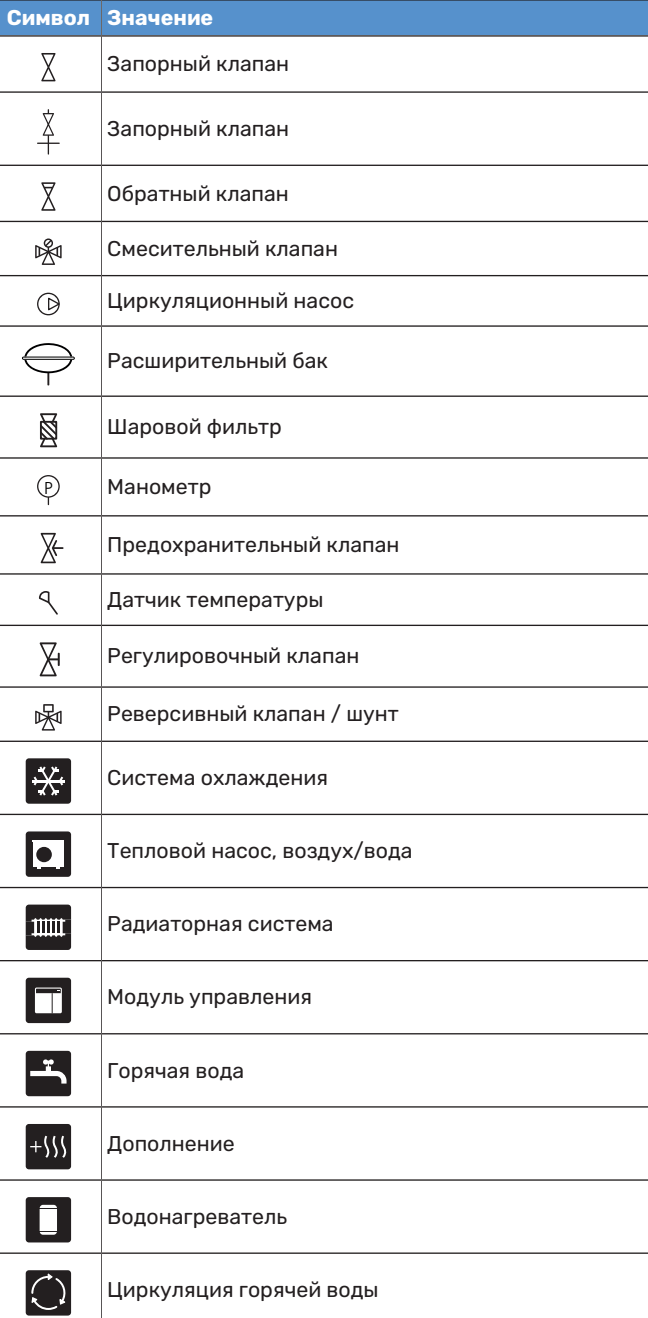

### <span id="page-12-0"></span>Подключение воздушно-водяного теплового насоса

<span id="page-12-3"></span>Список совместимых воздушно-водяных тепловых насосов приводится в разделе [«Системные решения»](#page-6-0).

### ВНИМАНИЕ!

См. также руководство по установке вашего воздушно-водяного теплового насоса.

Выполните установку следующим образом:

- **•** расширительный бак
- **•** манометр
- **•** предохранительный клапан / предохранительные клапаны

Некоторые модели теплового насоса имеют установленный на заводе предохранительный клапан.

**•** спускной клапан

Для слива жидкости из теплового насоса во время длительных сбоев электропитания. Только для тепловых насосов без сепаратора газа.

**•** обратный клапан

Обратный клапан требуется только в тех установках, где размещение изделий по отношению друг к другу может вызвать самоциркуляцию.

Если тепловой насос уже оснащен обратным клапаном, еще один клапан устанавливать не нужно.

- **•** нагнет. нас.
- **•** запорный клапан

Для удобства дальнейшего обслуживания.

**•** шаровой фильтр или механический фильтр

Устанавливается перед соединением «возврат теплоносителя» (XL2) (нижним соединением) на вакуумном насосе.

В установках с механическим фильтром фильтр комбинируется с дополнительным запорным клапаном.

**•** реверсивный клапан

Если система должна работать с системой климатконтроля и водонагревателем.

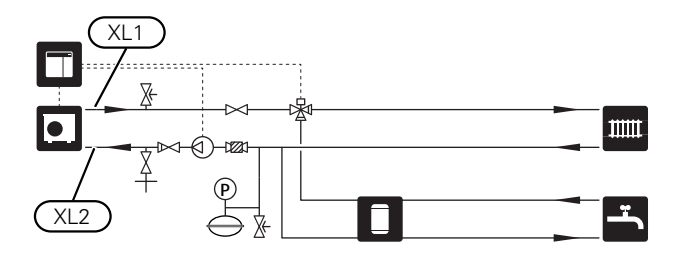

### <span id="page-12-1"></span>Система климат-контроля

<span id="page-12-2"></span>Система климат-контроля регулирует температуру в помещении с помощью системы управления в SMO 20 и, например, радиаторов, системы подогрева пола, системы охлаждения пола, вентиляторных змеевиков и т. д.

#### <span id="page-12-4"></span>**СОЕДИНЕНИЕСИСТЕМЫКЛИМАТ-КОНТРОЛЯ**

Выполните установку следующим образом:

**•** датчик температуры подаваемого теплоносителя (BT25)

Датчик указывает, когда тепловой насос начнет обеспечивать отопление или охлаждение для системы климат-контроля.

**•** При подключении к системам с установленными термостатами на всех радиаторах или змеевиках подогрева пола для обеспечения достаточного количества подаваемого теплоносителя и генерации тепла требуется демонтировать некоторые термостаты.

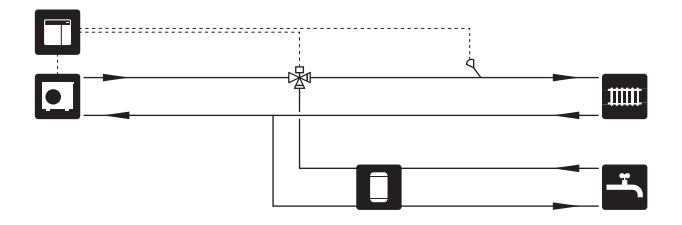

### <span id="page-13-0"></span>Холодная и горячая вода

<span id="page-13-4"></span>Подача горячей воды активируется в руководстве по началу работы или в меню 5.2.

Настройки для горячей воды выполняются в меню 5.1.1.

#### **СОЕДИНЕНИЕНАГРЕВАТЕЛЯГОРЯЧЕЙВОДЫ**

- Выполните установку следующим образом:
- **•** датчик температуры горячей воды (BT6)

Датчик, который размещается в середине водонагревателя.

**•** индикатор датчика горячей воды (BT7) <sup>1</sup>

Датчик является факультативным и размещается в верхней части водонагревателя.

- **•** запорный клапан
- **•** обратный клапан
- **•** предохранительный клапан

Предохранительный клапан должен иметь давление открытия не более 1,0 МПа (10,0 бар) и устанавливаться на подводящем водопроводе, как показано на рисунке.

**•** смесительный клапан

Если заводская настройка для горячей воды изменена, необходимо также установить смесительный клапан. Необходимо соблюдать национальные нормы и правила.

1 Датчик устанавливается на заводе-изготовителе на некоторые модели водонагревателей/накопительных баков от NIBE.

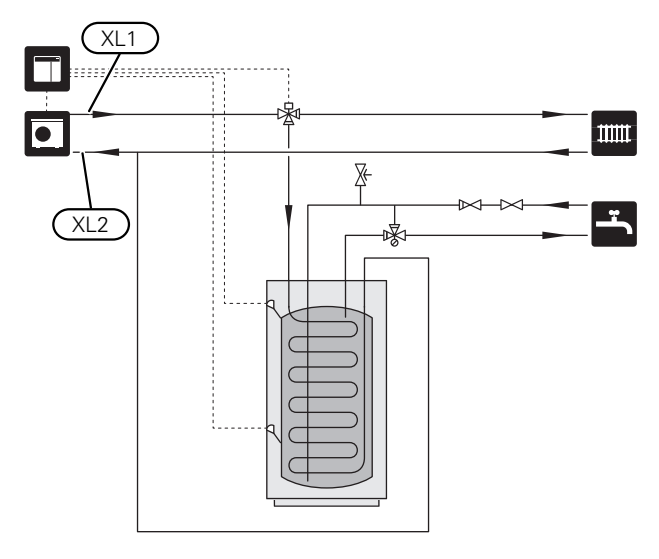

### <span id="page-13-1"></span>Вариант установки

<span id="page-13-2"></span>SMO 20 можно установить несколькими различными способами, некоторые из которых описаны в этом документе.

Дополнительная информация о вариантах доступна в [nibe.eu](https://www.nibe.eu) и соответствующих инструкциях по сборке используемого дополнительного оборудования. Список дополнительного оборудования, которое можно использовать с SMO 20, см. в разделе«[Аксессуары](#page-50-0)».

#### <span id="page-13-3"></span>**ЦИРКУЛЯЦИЯ ГОРЯЧЕЙ ВОДЫ**

Циркуляционный насос может работать под управлением SMO 20 для циркуляции горячей воды. Циркулирующая вода должна иметь температуру, предотвращающую бактериальный рост и образование накипи, и отвечать государственным нормативам.

Возвратный трубопровод системы циркуляции горячей воды подключен к автономному водонагревателю.

Циркуляционный насос включается через вход AUX в меню 5.4.

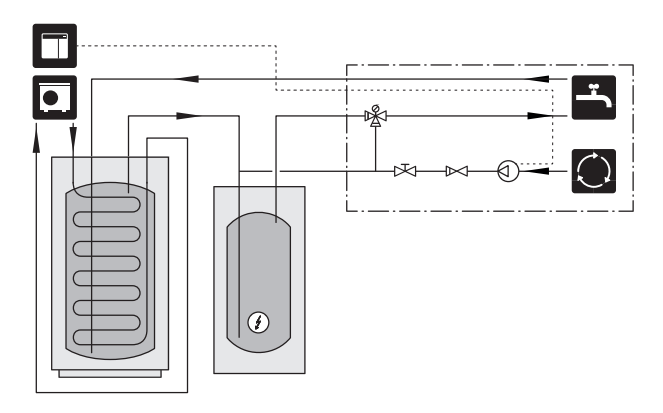

#### **ВНЕШНИЙ НАСОС ТЕПЛОНОСИТЕЛЯ**

В установках с большим перепадом давления в системе используется дополнительно может использоваться внешний насос теплоносителя (GP10).

Установка также может быть снабжена внешним насосом теплоносителя, если необходимо обеспечить постоянный поток в системе климат-контроля.

Насос теплоносителя дополняется обратным клапаном (RM1).

Если в установке нет внешнего датчика температуры подачи (BT25), установите и его.

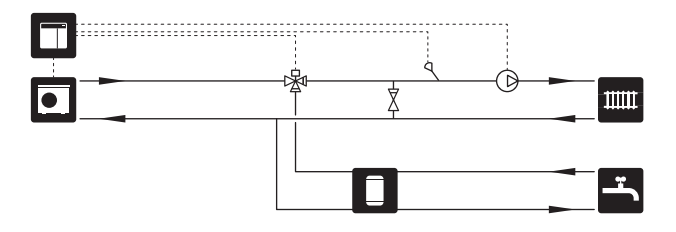

#### <span id="page-14-0"></span>**БУФЕРНЫЙ РЕЗЕРВУАР UKV**

UKV представляет собой накопительный бак, пригодный для подключения к тепловому насосу или иному внешнему источнику тепла, и может использоваться в нескольких разных целях.

На рисунке ниже показано выравнивание потока UKV.

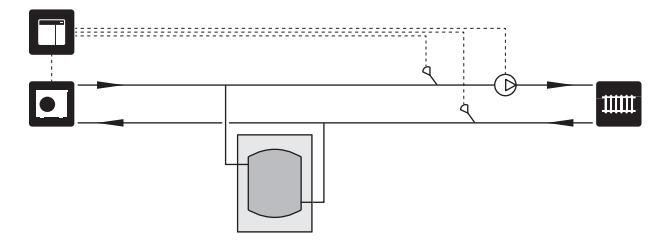

#### <span id="page-14-1"></span>**ДОПОЛНЕНИЕ**

В холодные дни года, когда доступ к энергии из воздуха сокращается, дополнительный источник тепла может компенсировать ее недостаток и помочь в выработке тепла. Дополнительный источник тепла может также помочь в том случае, когда параметры теплового насоса выходят за пределы рабочего диапазона или он по какойлибо причине блокируется.

#### **Дополнительный источник тепла c шаговым/шунтовым управлением**

SMO 20 с помощью управляющего сигнала может управлять дополнительным источником тепла с шаговым или шунтовым управлением, который может также определяться как приоритетный. Дополнительный источник тепла служит для выработки тепла.

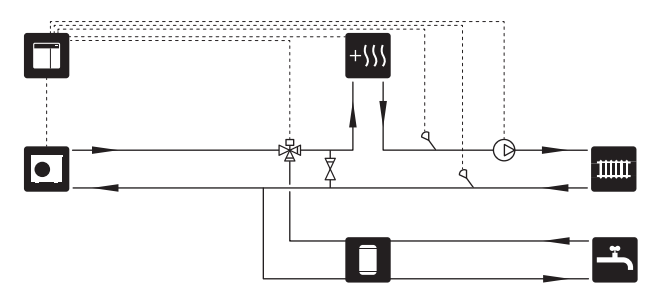

#### **Дополнительный нагрев с шаговым управлением до QN10**

Дополнительный источник тепла подключается перед реверсивным клапаном (QN10) и контролируется с помощью управляющего сигнала от SMO 20. Дополнительный источник тепла можно использовать как для производства горячей воды, так и для отопления.

В установке также предусматривается датчик температуры подаваемого теплоносителя после дополнительного источника тепла (BT63).

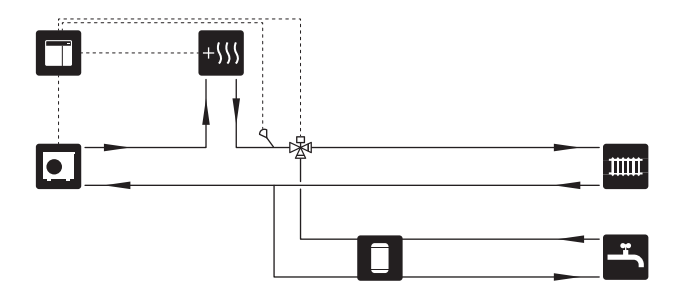

#### **ФИКСИРОВАННАЯ КОНДЕНСАЦИЯ**

Если тепловой насос должен работать с накопительным баком с фиксированной конденсацией, необходимо подключить датчик температуры внешнего подаваемого теплоносителя (BT25). Датчик размещается в баке.

Выполняются указанные ниже настройки в меню:

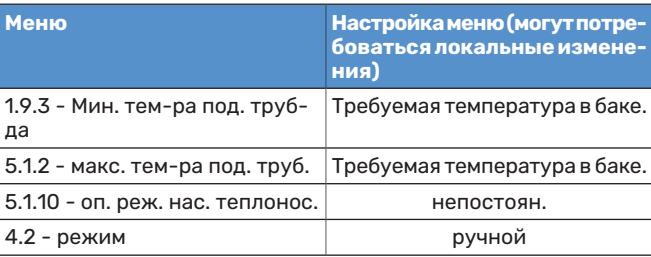

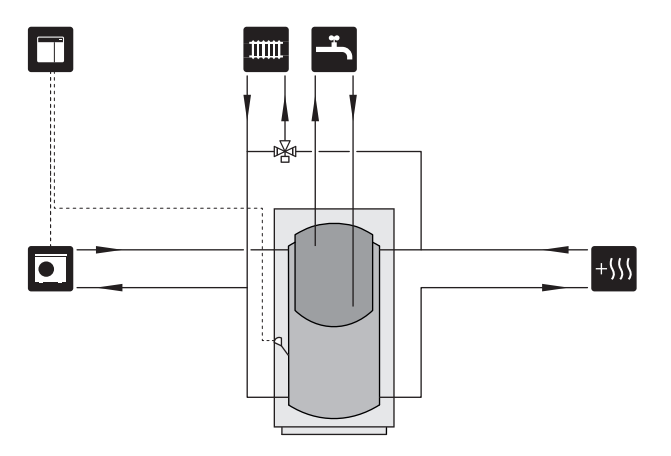

#### <span id="page-15-0"></span>**ОХЛАЖДЕНИЕ**

#### **Охлаждение в 2-трубной системе**

Охлаждение и отопление осуществляются с помощью одной системы климат-контроля.

Если существует опасность образования конденсата, компоненты и системы климат-контроля должны быть изолированы от конденсации в соответствии с действующими стандартами и положениями.

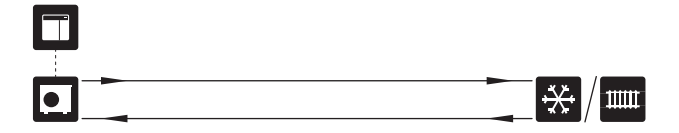

#### **Охлаждение в 4-трубной системе**

В домах, в которых необходимо создать отдельные системы охлаждения и отопления, можно подключить дополнительное устройство VCC 05 / VCC 11.

В установке также предусматривается датчик температуры подаваемого теплоносителя для охлаждения (BT64).

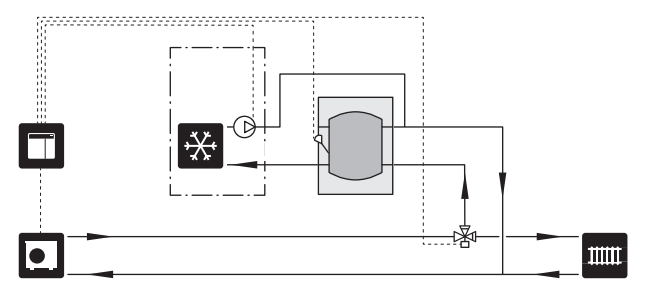

## **Электрические соединения**

### <span id="page-16-0"></span>Общие сведения

- **•** Установку электрооборудования и электропроводку следует выполнять в соответствии с национальными нормами и требованиями.
- **•** Отсоедините SMO 20 перед проверкой изоляции внутренней электропроводки.
- **•** SMO 20 следует подключать с помощью блокировочного выключателя. Характеристики зоны прокладки кабеля должны соответствовать номиналу используемого предохранителя.
- **•** Для связи с тепловым насосом используйте экранированный кабель.
- **•** Во избежание помех не следует прокладывать кабели датчиков для внешних подключений вблизи кабелей высокого напряжения.
- **•** Минимальная площадь сечения кабелей связи и кабелей датчиков для внешних подключений должна быть 0,5 мм² до 50 м, например, EKKX, LiYY или аналогичные.
- **•** При прокладке кабеля в SMO 20 необходимо использовать уплотнительные втулки кабеля UB1 и UB2.
- **•** Электросхема для SMO 20 приводится в разделе «Технические характеристики».

#### ПРИМЕЧАНИЕ

个

⁄j\

Не запускайте систему, не заполнив ее водой. Возможно повреждение компонентов системы.

#### ПРИМЕЧАНИЕ

Установку и любые работы по техобслуживанию электрооборудования следует выполнять под контролем квалифицированного электрика. Перед проведением любых работ по техобслуживанию отключите электропитание с помощью автоматического выключателя.

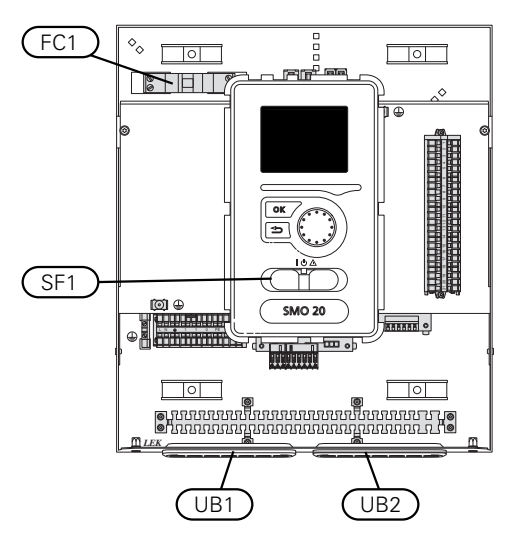

#### <span id="page-16-1"></span>**МИКРОВЫКЛЮЧАТЕЛЬ**

Рабочий контур модуля управления и части его внутренних компонентов оснащены внутренними плавкими предохранителями с микровыключателем (FC1).

#### <span id="page-17-0"></span>**ДОСТУПКЭЛЕКТРИЧЕСКОМУСОЕДИНЕНИЮ**

Снятие крышки см. в разделе [«Снятие крышки](#page-8-1)».

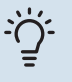

### СОВЕТ!

Дверца для доступа к базовой плате открывается с помощью отвертки Torx 25.

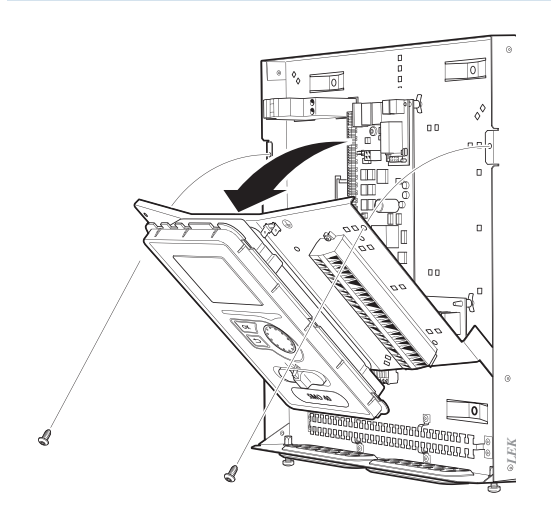

#### **Демонтаж**

Возможно, понадобится демонтировать дисплей для облегчения доступа при подключении электрооборудования.

1. Нажмите на фиксатор на верхней задней панели дисплея (1) по направлению к себе и переместите дисплей вверх (2) ттаким образом, чтобы крепления отсоединились от панели.

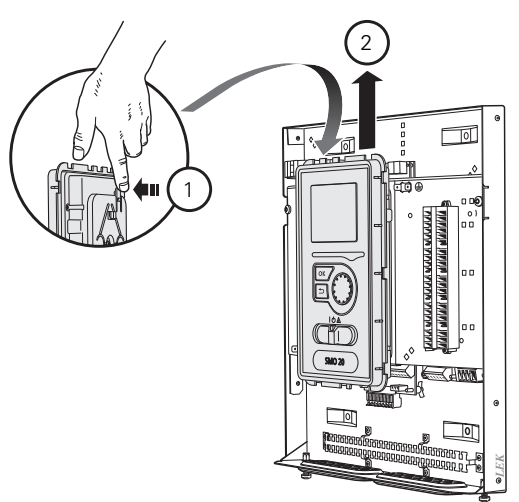

2. Извлеките дисплей из креплений.

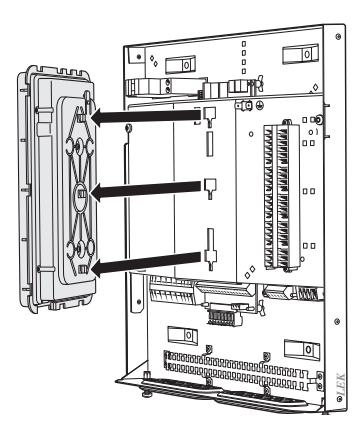

#### **Установка**

После выполнения электрического соединения дисплей необходимо установить обратно, в противном случае нельзя будет установить переднюю крышку.

1. Совместите два нижних крепления на обратной стороне дисплея с двумя верхними отверстиями в панели, как показано на рисунке.

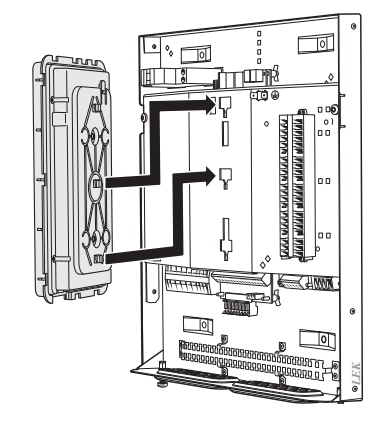

2. Закрепите дисплей на панели.

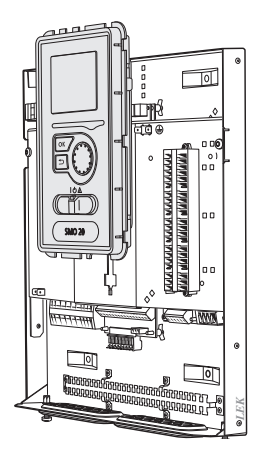

#### <span id="page-18-3"></span>**ФИКСАТОР КАБЕЛЯ**

Используйте подходящий инструмент для освобождения/блокировки кабелей в клеммных колодках теплового насоса.

#### **Клеммная колодка на плате**

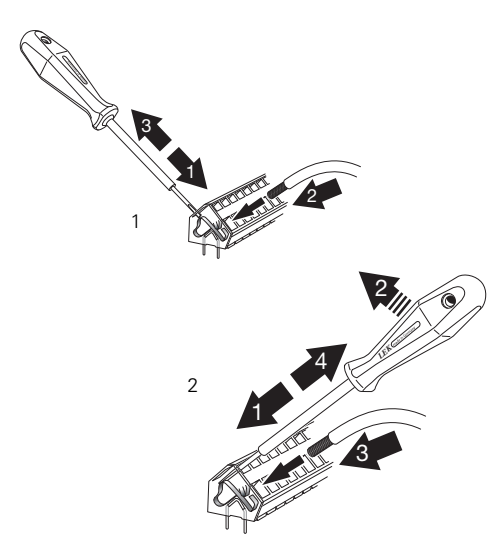

### <span id="page-18-2"></span><span id="page-18-0"></span>Соединения

#### <span id="page-18-1"></span>**СОЕДИНЕНИЕ ЭЛЕКТРОПИТАНИЯ**

SMO 20 следует подключать с помощью блокировочного выключателя с размыкающим зазором не менее 3 мм. Минимальная площадь сечения кабеля рассчитывается в соответствии с номинальными характеристиками используемого плавкого предохранителя.

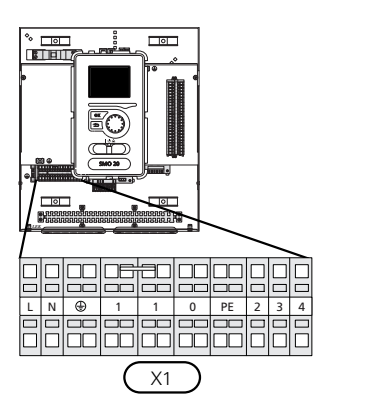

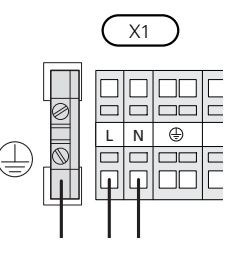

#### **УПРАВЛЕНИЕ ТАРИФОМ**

В случае перебоев электроснабжения компрессора теплового насоса на некоторое время, во избежание аварийного сигнала, должна быть произведена синхронная блокировка компрессоров с помощью управляемого программным обеспечением ввода (ввод AUX), см. стр. [27.](#page-26-0) Блокировка компрессора осуществляется на модуле управления или на воздушно-водяном тепловом насосе, но не на обоих агрегатах одновременно.

#### **ПОДКЛЮЧЕНИЕНАГНЕТАТЕЛЬНОГОНАСОСА ДЛЯ ТЕПЛОВОГО НАСОСА**

<span id="page-19-0"></span>Подключите циркуляционный насос (EB101-GP12), как показано на рисунке, к клеммной колодке X4:5 (PE), X4:6 (N) и X4:7 (230 V) на основной плате (AA2).

Подайте управляющий сигнал для (EB101-GP12) на клеммную колодку X2:1 (PWM) и X2:2 (GND), как показано на рисунке.

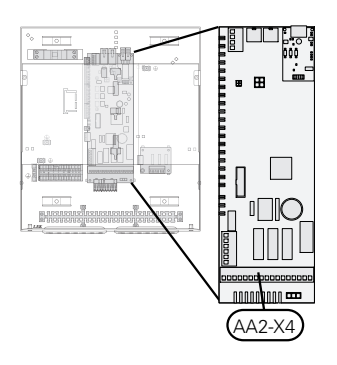

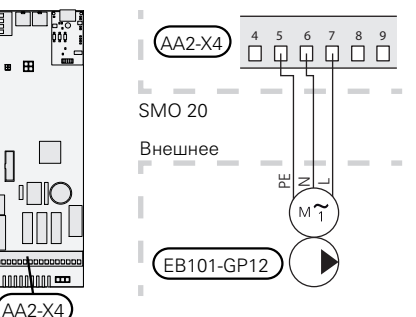

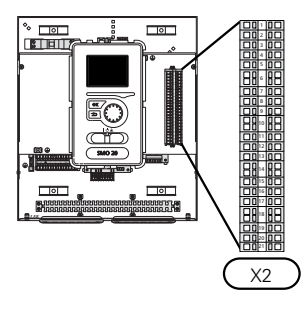

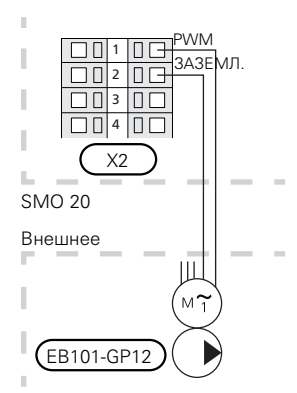

#### <span id="page-20-0"></span>**СВЯЗЬ С ТЕПЛОВЫМ НАСОСОМ**

Подключите тепловой насос (EB101) к клеммным колодкам X2:19 (A), X2:20 (B) и X2:21 (GND), как показано на рисунке.

#### **Подключение к тепловому насосу**

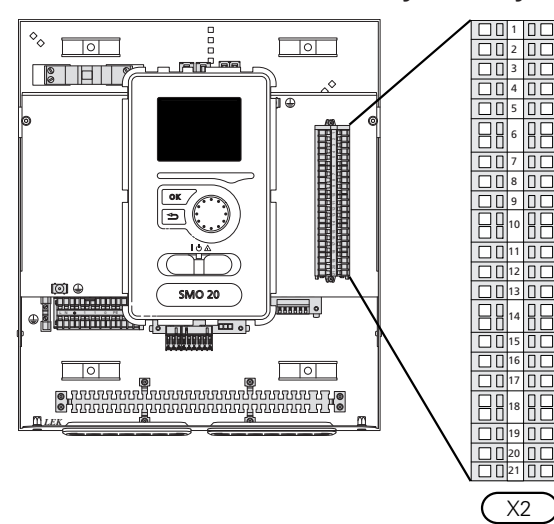

F2040 F2040/NIBE SPLIT HBS

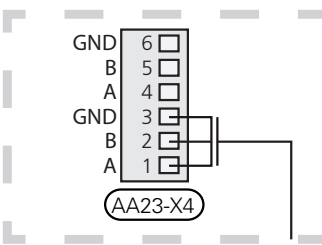

F2030 F2030

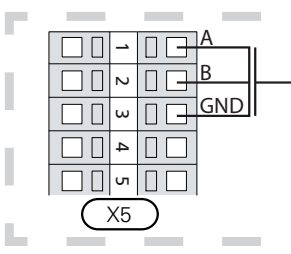

F2016/F2026 F2016/F2026

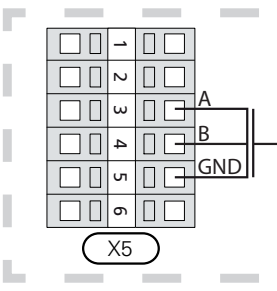

F2015/F2020/F2025/F2300 F2015/F2020/F2025/F2300

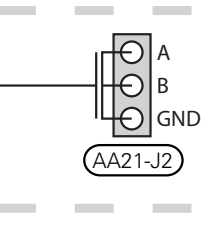

٠

۳

٠

F2120 S2125/F2120

Е

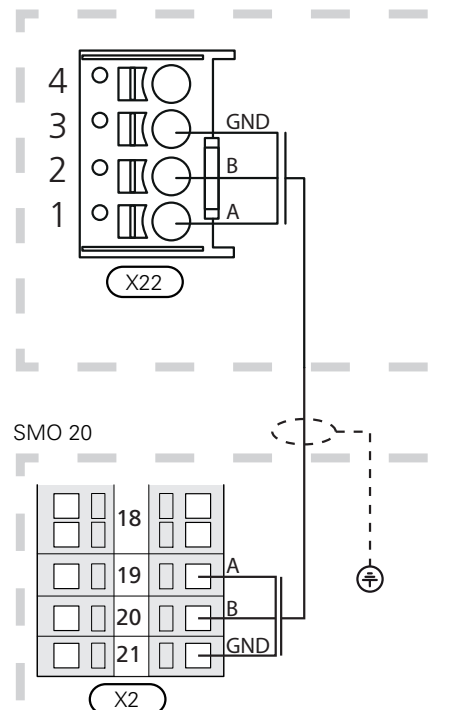

#### <span id="page-21-2"></span>**УСТАНОВКА ДАТЧИКА ТЕМПЕРАТУРЫ НА ТРУБОПРОВОДЕ**

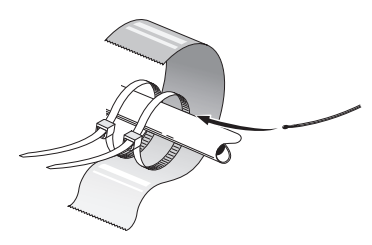

Датчики температуры монтируются с помощью теплопроводной пасты, фиксаторов кабелей (первый фиксатор крепится к трубе в центре датчика, а второй фиксатор на расстоянии приблизительно 5 см за датчиком) и алюминиевой ленты. Далее теплоизолируйте их с помощью прилагающейся изоляционной ленты.

#### <span id="page-21-1"></span>**НАРУЖНЫЙ ДАТЧИК**

Датчик наружной температуры (BT1) устанавливают в тени на стене, обращенной на север или северо-запад, таким образом, чтобы на него не попадало утреннее солнце.

Подключите датчик наружной температуры к клеммным колодкам X2:3 и X2:6.

Если используется кабелепровод, его следует покрыть герметиком для предотвращения конденсации в капсуле датчика.

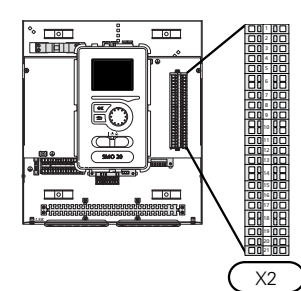

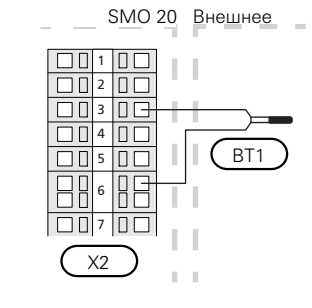

### **КОМНАТНЫЙ ДАТЧИК**

<span id="page-21-0"></span>SMO 20 может оснащаться комнатным датчиком (BT50). Комнатный датчик выполняет ряд функций:

- 1. Показывает текущую комнатную температуру на дисплее SMO 20.
- 2. Предоставляет варианты изменения комнатной температуры в °C.
- 3. Дает возможность точной подстройки температуры в помещении.

Установите датчик в нейтральном положении там, где требуется заданная температура.

Подходящее место - свободная внутренняя стена зала на высоте прибл. 1,5 м над полом. Важно, чтобы на правильное измерение температуры помещения датчиком не влияло его месторасположение, например, в нише, между полками, за занавеской, над или рядом с источником тепла, на сквозняке от внешней двери или в месте воздействия прямых солнечных лучей. Закрытые термостаты радиаторов тоже могут вызвать проблемы.

Модуль управления работает без комнатного датчика, но датчик нужно установить, если требуется считывать внутрикомнатную температуру помещения на дисплее этого модуля. Подключите комнатный датчик к клеммным колодкам X2:7 и X2:10.

Если комнатный датчик должен выполнять функцию управления, ее нужно активировать в меню 1.9.4.

Если комнатный датчик используется в комнате с подогревом пола, он должен выполнять только функцию указания, а не контроля комнатной температуры.

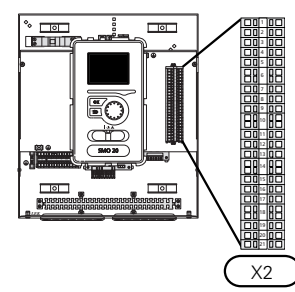

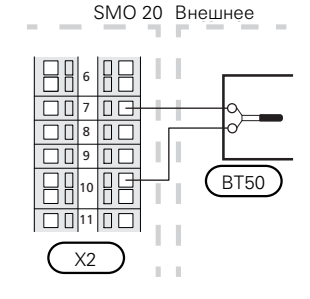

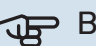

#### ВНИМАНИЕ!

Для изменения температуры в помещении требуется время. Например, короткие периоды времени в сочетании с подогревом пола не приведут к заметным изменениям комнатной температуры.

#### **ДАТЧИК ТЕМПЕРАТУРЫ, ПОДАЧА ГОРЯЧЕЙ ВОДЫ**

<span id="page-22-1"></span>Датчик температуры подачи горячей воды (BT6) установлен в погружной трубе на водонагревателе.

Подключите датчик к клеммной колодке X2:5 и X2:6.

Подача горячей воды активируется в меню 5.2 или в руководстве по началу работы.

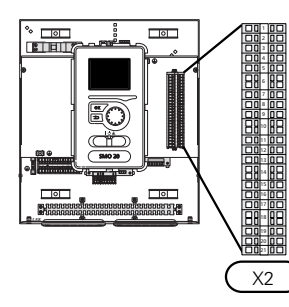

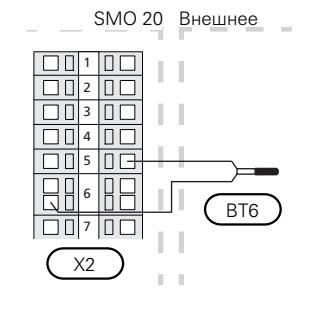

#### <span id="page-22-0"></span>**ДАТЧИК ТЕМПЕРАТУРЫ, ВЕРХ БАКА ГОРЯЧЕЙ ВОДЫ**

Датчик температуры верха бака горячей воды (BT7) можно подключать к SMO 20 для отображения температуры воды в верхней части бака (если этот датчик можно установить в верхней части бака).

Подключите датчик к клеммной колодке X2:4 и X2:6.

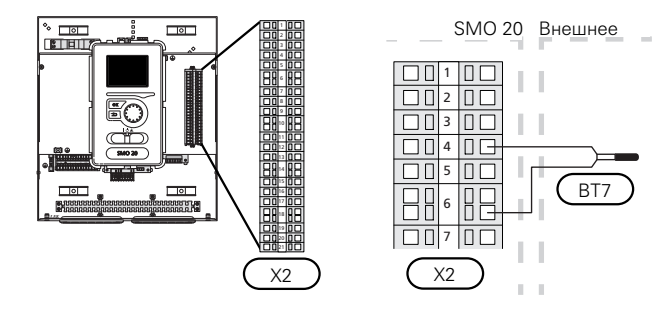

#### <span id="page-22-2"></span>**ДАТЧИК ТЕМПЕРАТУРЫ ВНЕШНЕГО СНАБЖЕНИЯ**

Подключите датчик температуры внешнего подаваемого теплоносителя (BT25) (требуется для дополнительного тепла после реверсивного клапана, отопления/горячей воды (QN10)) к клеммным колодкам X2:8 и X2:10.

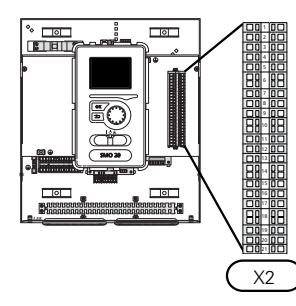

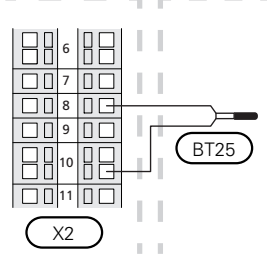

SMO 20 Внешнее

#### **ДАТЧИК ТЕМПЕРАТУРЫ ПОДАВАЕМОГО ТЕПЛОНОСИТЕЛЯ ПОСЛЕ ДОПОЛНИТЕЛЬНОГО ИСТОЧНИКА ТЕПЛА**

<span id="page-22-3"></span>Подключите датчик температуры внешнего подаваемого теплоносителя после дополнительного источника тепла (BT63) (требуется для дополнительного тепла после реверсивного клапана, отопления/горячей воды (QN10)) к клеммным колодкам X2:9 и X2:10.

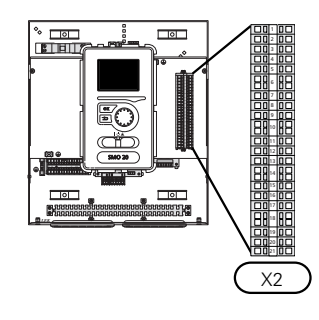

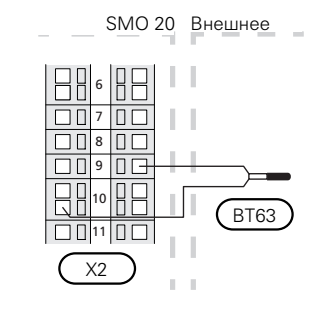

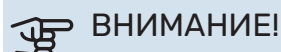

По поводу стыковки, требующей подключения других датчиков, см. [«Возможный выбор для](#page-25-0) [вспомогательных входов AUX](#page-25-0)» на стр. [26.](#page-25-0)

### <span id="page-23-1"></span><span id="page-23-0"></span>Дополнительные соединения

### <span id="page-23-2"></span>**ДОПОЛНИТЕЛЬНЫЙ ИСТОЧНИК ТЕПЛА С ШАГОВЫМ УПРАВЛЕНИЕМ**

#### ПРИМЕЧАНИЕ

Снабдите все распределительные коробки предупреждающими табличками о внешнем напряжении.

#### **С шаговым контролем дополнительного источника тепла перед реверсивным клапаном QN10**

Управление внешним дополнительным источником тепла с шаговым управлением может осуществляться максимум тремя беспотенциальными реле в модуле управления (3 ступенчатых линейных или 7 ступенчатых бинарных реле).

Электрический дополнительный источник тепла будет задействован с максимальным допустимым выходом погружного электротена вместе с компрессором, чтобы завершить подачу горячей воды и как можно быстрее вернуться к обеспечению отопления. Это происходит лишь тогда, когда температурно-временной показатель ниже начального значения для дополнительного источника тепла.

#### **С шаговым контролем дополнительного источника тепла после реверсивного клапана QN10**

Управление внешним дополнительным источником тепла с шаговым управлением может осуществляться двумя реле (2 ступенчатых линейных или 3 ступенчатых бинарных реле), откуда следует, что третье реле можно использовать для управления погружным электротеном в водонагревателе / накопительном баке.

Ступень на входе происходит в интервале не менее 1 мин, а ступень на выходе — в интервале не менее 3 с.

Ступень 1 подключена к клеммной колодке X2:2 на дополнительной плате реле (AA7).

Ступень 2 подключена к клеммной колодке X2:4 на дополнительной плате реле (AA7).

Ступень 3 или погружной электротен в водонагревателе / накопительном баке подключен к клеммной колодке X2:6 на дополнительной плате реле (AA7).

Установки дополнительного источника тепла с шаговым управлением задаются в меню 4.9.3 и меню 5.1.12.

Все дополнительные источники тепла блокируются путем подсоединения беспотенциального переключателя режимов к входу клеммной колодки X2, управляемой программным обеспечением (см. стр. [27](#page-26-0)), который выбирается в меню 5.4.

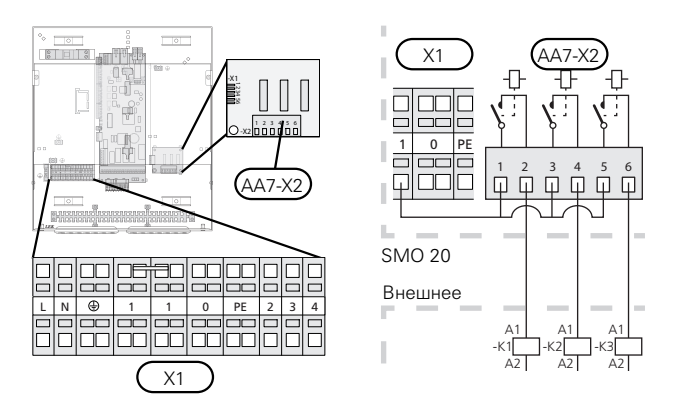

Если для управляющего напряжения будут использоваться реле, подключите питание от клеммной колодки X1:1 кX2:1, X2:3 и X2:5 на дополнительной плате реле (AA7). Подключите нейтраль от внешнего дополнительного источника тепла к клеммной колодке X1:0.

#### <span id="page-24-2"></span>**ВЫХОД РЕЛЕ ДЛЯ АВАРИЙНОГО РЕЖИМА**

#### ПРИМЕЧАНИЕ

Снабдите все распределительные коробки предупреждающими табличками о внешнем напряжении.

Когда переключатель (SF1) находится в положении « $\Delta$ » (аварийный режим), активируется циркуляционный насос (EB101-GP12).

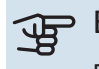

∕≬∖

### ВНИМАНИЕ!

При активации аварийного режима подача горячей воды прекращается.

Для активации внешнего дополнительного источника тепла можно использовать аварийное реле, а для регулирования температуры к контуру управления необходимо подключить внешний термостат. Убедитесь в том, что теплоноситель циркулирует во внешнем дополнительном источнике тепла.

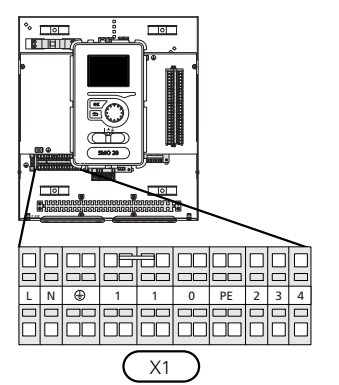

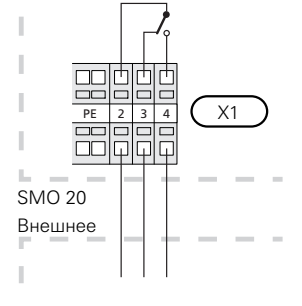

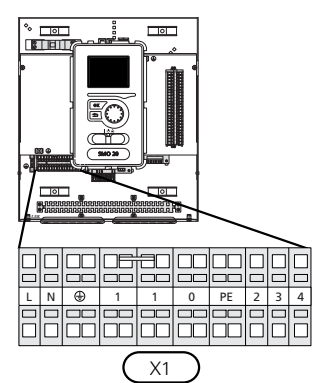

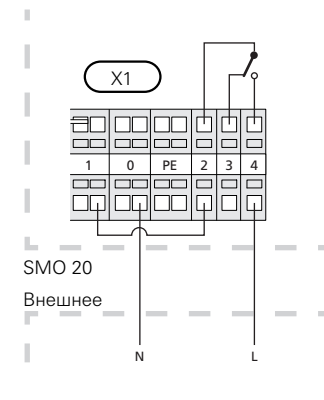

Если для управляющего напряжения будет использоваться реле, подключите питание от клеммной колодки X1:1 к X1:2 и подсоедините нейтраль, а также управляющее напряжение от внешнего дополнительного источника тепла к X1:0 (N) и X1:4 (L).

#### **ВНЕШНИЙ ЦИРКУЛЯЦИОННЫЙ НАСОС**

<span id="page-24-1"></span>Подключите внешний циркуляционный насос (GP10) как показано на рисунке, к клеммной колодке X4:9 (PE), X4:10 (N) и X4:11 (230 V) на основной плате (AA2).

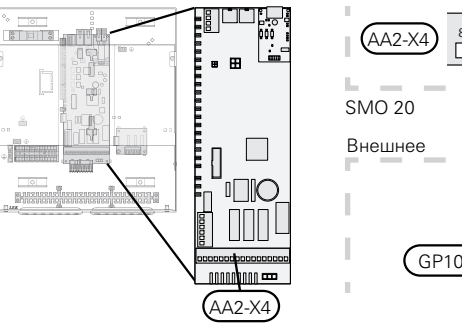

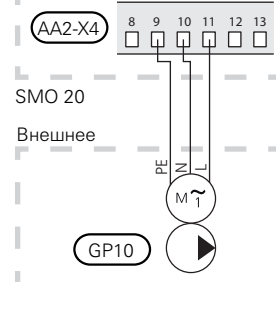

#### <span id="page-24-3"></span>**ТРЕХХОДОВОЙ КЛАПАН**

SMO 20 может быть оборудован внешним реверсивным клапаном (QN10) для регулирования горячей воды. (Описание дополнительного оборудования см. на [стр. 51\)](#page-50-0)

Приготовление горячей воды выбирается в меню 5.2.4.

Подключите внешний реверсивный клапан (QN10), как показано на рисунке, к клеммной колодке X4:2 (N), X4:3 (управление) и X4:4 (L) на основной плате (AA2).

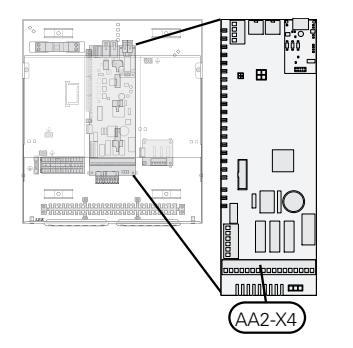

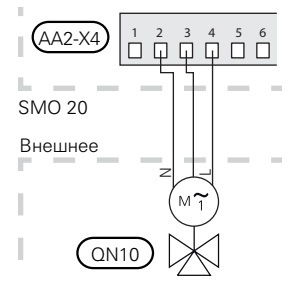

#### <span id="page-24-0"></span>**NIBE UPLINK**

Подключите к сети кабелем (прямой, Cat.5e UTP) с разъемом RJ45 (штепсель) к разъему RJ45 (гнездо) на нижней части модуля управления.

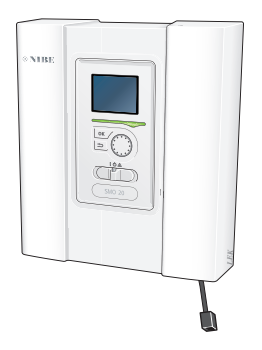

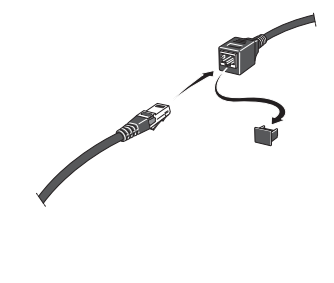

#### <span id="page-25-1"></span>**ВАРИАНТЫ ВНЕШНЕГО СОЕДИНЕНИЯ (AUX)**

SMO 20 оснащен программно-управляемыми входами и выходами AUX для подключения внешнего переключателя функции (контакт должен быть беспотенциальным) или датчика.

В меню 5.4 — «ввод/вывод прог.» выберите дополнительное соединение, к которому должна быть подключена каждая функция.

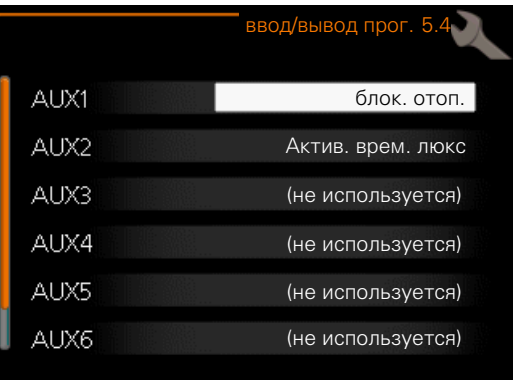

Для использования некоторых функций может потребоваться дополнительное оборудование.

#### СОВЕТ!

Некоторые из следующих функций можно также активировать и запланировать с помощью настроек меню.

#### **Выбираемые входы**

Выбираемыми входами на клеммной колодке (X2) для этих функций являются:

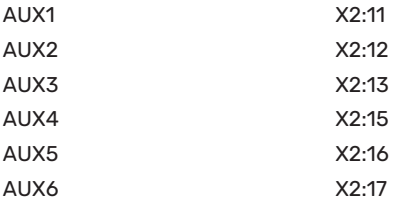

GND подключен к клеммной колодке X2:14 или X2:18.

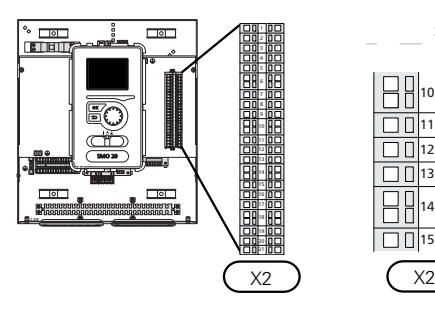

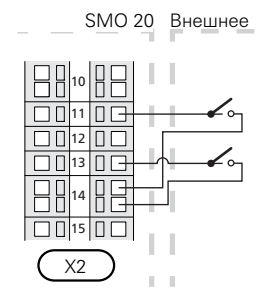

В вышеприведенном примере используются входы AUX1 (X2:11) и AUX3 (X2:13) на клеммной колодке X2.

#### **Выбираемые выходы**

Выбираемым выходом является AA2-X4:15-17.

Выход является беспотенциальным переключающим реле.

Если переключатель (SF1) находится в положении « $\bigcup$ » или « $\Delta$ », реле находится в аварийном положении.

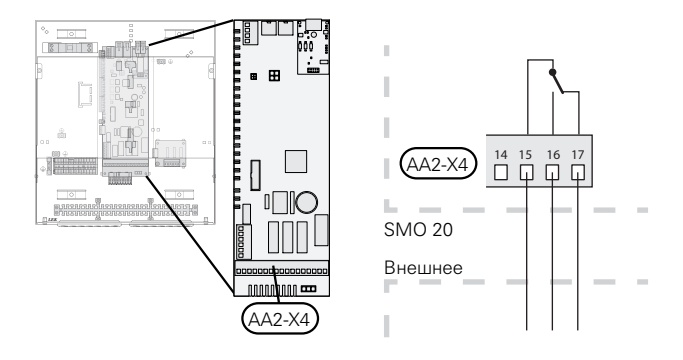

#### <span id="page-25-2"></span><span id="page-25-0"></span>**Возможный выбор для вспомогательных входов AUX**

#### **Датчик температуры**

Возможные варианты:

- **•** Охлаждение с внешним датчиком подачи (EQ1-BT25) используется при стыковке с 2-трубной системой охлаждения. (Можно выбрать, если допускается работа воздушно-водяного теплового насоса на охлаждение.)
- **•** Охлаждение/отопление (BT74) определяет, когда пора переключиться с охлаждения на обогрев и наоборот.
- **•** Охлаждение подачи (BT64) используется при стыковке с 4-трубной системой охлаждения. (Можно выбрать, если допускается работа воздушно-водяного теплового насоса на охлаждение.)
- **•** датчик внешней обратной линии (BT71)

#### **Мониторинг**

Возможные варианты:

**•** аварийный сигнал от внешних устройств. Аварийный сигнал подключен к устройству управления; это значит, что в случае неисправности на дисплее отображается информационное сообщение. Беспотенциальный сигнал типа NO (нормально открытый) или NC (нормально закрытый).

#### **Внешняя активация функций**

Для активации различных функций к SMO 20 можно подключить внешний переключатель функции. Функция активна, пока замкнут переключатель.

Функции, которые можно активировать:

- **•** комфортный режим горячей воды «временный люкс»;
- **•** комфортный режим горячей воды «эконом.»;
- **•** «Внешняя регулировка».

При замыкании переключателя температура изменяется в °C (если комнатный датчик подключен и активирован). Если комнатный датчик не подключен или не активирован, устанавливается требуемое изменение «температура» (смещение кривой нагрева) с выбранным числом шагов. Это значение регулируется в интервале от −10 до +10.

**–** *Система климат-контроля 1*

Значение для изменения устанавливается в меню1.9.2, «Внешняя регулировка».

**•** SG ready

### ВНИМАНИЕ!

Эта функция может использоваться только в электросетях, поддерживающих стандарт «SG Ready».

Для «SG Ready» требуется два входа AUX.

При возникновении необходимости в этой функции она должна быть подключена к клеммной колодке X2.

«SG Ready» — интеллектуальная форма управления тарифами, при которой поставщик электроэнергии может влиять на температуру воздуха в помещении или просто блокировать дополнительный источник тепла и/или компрессор в тепловом насосе в определенное время суток (можно выбрать в меню 4.1.5 после активации этой функции). Активируйте эту функцию, подключив беспотенциальные переключатели режимов к двум входам, выбранным в меню 5.4 (SG Ready A и SG Ready B).

При замыкании или размыкании переключателя происходит одно из следующих событий:

**–** *Блокировка (A: Замкнут, B: Разомкнут)*

Режим «SG Ready» активен. Компрессор теплового насоса и дополнительный источник тепла заблокированы.

**–** *Нормальный режим (A: открыт, B: открыт)*

«SG Ready» не активен. Нет воздействия на систему.

**–** *Режим низких цен (A: открыт, B: закрыт)*

"«SG Ready» активен. Главной задачей системы является экономия расходов, для чего, например, может использоваться низкий тариф поставщика электроэнергии или избыточная мощность какого-либо собственного источника энергии (воздействие на систему можно настроить в меню 4.1.5).

**–** *Режим избыточной мощности (A: закрыт, B: закрыт)*

"SG Ready» активен. Система работает на полной мощности при избыточной мощности (очень низкая цена) у поставщика электроэнергии (воздействие на систему можно настроить в меню 4.1.5).

(A = SG Ready A и B = SG Ready B )

#### **Внешняя блокировка функций**

Для блокировки различных функций к SMO 20 можно подключить внешний переключатель функции. Переключатель должен быть беспотенциальным, и его замыкание должно соответствовать блокировке функции.

#### ПРИМЕЧАНИЕ **/I\**

Блокировка создает риск замерзания.

Функции, которые можно заблокировать:

- **•** подача горячей воды (приготовление горячей воды); при этом продолжает осуществляться циркуляция горячей воды;
- **•** охлаждение (требование блокировки охлаждения)
- **•** дополнительный источник тепла с внутренним управлением
- <span id="page-26-0"></span>**•** компрессор теплового насоса EB101
- **•** блокировка тарифа (дополнительный источник тепла, компрессор, отопление, охлаждение и подача горячей воды отсоединены).

#### <span id="page-26-1"></span>**Возможные варианты выбора для вспомогательного выхода AUX**

#### **Индикация**

- **•** аварийный сигнал
- **•** индикация режима охлаждения (можно выбрать, если допускается работа теплового насоса на охлаждение)
- **•** режим отвода для ««умный» дом» (дополняет функции в меню 4.1.7)

#### **Управление**

- **•** циркуляционный насос циркуляции горячей воды
- **•** активное охлаждение в 4-трубной системе (можно выбрать, если допускается работа воздушно-водяного теплового насоса на охлаждение)
- **•** внешний насос теплоносителя

ПРИМЕЧАНИЕ

- **•** стык. с дровян. бойл.
- **•** Фотоэлектрическое управление. (Может быть выбрано при активации дополнительного устройства EME 20.)

Необходимо нанести на соответствующую распределительную коробку знак предупреждения о напряжении от внешнего источника.

Внешний циркуляционный насос подключен к выходу AUX, как показано ниже.

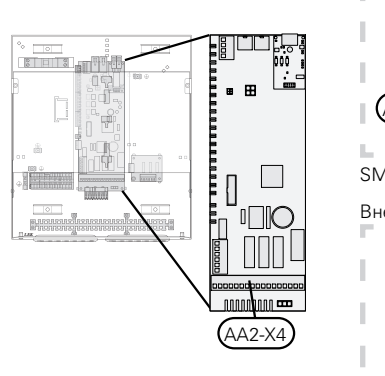

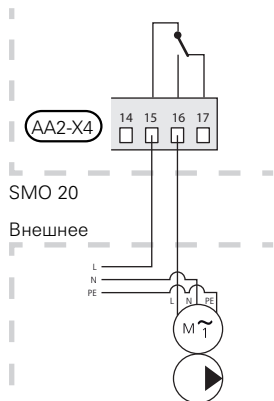

### <span id="page-27-0"></span>Соединение дополнительного оборудования

<span id="page-27-1"></span>Инструкции по подключению другого дополнительного оборудования приведены в инструкциях по установке. Со списком дополнительного оборудования, используемого с SMO 20, можно ознакомиться на [стр. 51.](#page-50-0)

## **Вводвэксплуатациюирегулировка**

### <span id="page-28-7"></span><span id="page-28-0"></span>Подготовка

- **•** Совместимый воздушно-водяной тепловой насос NIBE должен быть оснащен платой управления, версия программного обеспечения которой как минимум не ниже указанной нас. [12.](#page-11-0) Версия платы управления отображается на дисплее (если он имеется) теплового насоса при запуске.
- **•** SMO 20 должен быть готов к подключению.
- <span id="page-28-1"></span>**•** Систему климат-контроля необходимо заполнить водой и выпустить воздух.

### <span id="page-28-5"></span>Ввод в эксплуатацию

#### **С ВОЗДУШНО-ВОДЯНЫМ ТЕПЛОВЫМ НАСОСОМ NIBE**

Следуйте инструкциям, приведенным в руководстве по установке теплового насоса в разделе «Ввод в эксплуатацию и наладка» — «Пусковые работы и технический контроль».

#### **SMO 20**

- 1. Подача питания на тепловой насос.
- <span id="page-28-2"></span>2. Питание SMO 20.
- 3. Следуйте инструкциям по запуску на дисплее SMO 20 или инструкциям по запуску в меню 5.7.

### <span id="page-28-6"></span>Ввод в эксплуатацию только с дополнительным нагревом

При первом запуске следуйте инструкциям в руководстве по запуску, в других случаях следуйте инструкциям, приведенным в списке ниже.

- 1. Конфигурируйте дополнительный источник тепла в меню 5.1.12.
- 2. Перейдите в меню 4.2 режим.
- 3. Выделите «тол. доп. отоп.».

### ВНИМАНИЕ!

При вводе в эксплуатацию без NIBE воздушноводяного теплового насоса на дисплее может появиться сообщение об ошибке связи.

Сброс сигнализации происходит после отключения соответствующего воздушно-водяного теплового насоса в меню 5.2.2 («устан. тепл. нас.»).

### <span id="page-28-3"></span>Проверка реверсивного клапана

- 1. Активируйте «AA2-K1 (QN10)» в меню 5.6.
- 2. Убедиться в том, что реверсивный клапан открывается или открыт для подачи горячей воды.
- <span id="page-28-4"></span>3. Деактивируйте «AA2-K1 (QN10)» в меню 5.6.

### Проверка гнезда AUX

Для проверки любой функции, подключенной к гнезду AUX.

- 1. Активируйте «AA2-X4» в меню 5.6.
- 2. Проверить нужную функцию.
- 3. Деактивируйте «AA2-X4» в меню 5.6.

### <span id="page-29-0"></span>Пусковые работы и технический контроль

#### <span id="page-29-3"></span><span id="page-29-2"></span>**РУКОВОДСТВО ПО НАЧАЛУ РАБОТЫ**

#### ПРИМЕЧАНИЕ

小

Перед установкой переключателя в положение " " следует залить воду в систему климат-контроля.

- 1. Установите переключатель (SF1) на SMO 20 в положение «».
- 2. Следуйте указаниям, приведенным в руководстве по началу работы на дисплее. Если руководство по началу работы не запускается при запуске SMO 20, вы можете запустить его вручную в меню 5.7. .

### СОВЕТ!

Для ознакомления с более исчерпывающим введением в систему управления установки (эксплуатация, меню и др.) см. раздел «Управление — введение».

#### **Ввод в эксплуатацию**

При первом запуске установки запускается руководство по началу работы. В инструкциях руководства по началу работы указывается, какие операции необходимо выполнить при первом запуске, а также какие основные настройки установки следует выбрать.

Руководство по началу работы обеспечивает правильность запуска и поэтому не может быть пропущено.

Во время запуска реверсивные клапаны и шунтирующий вентиль работают в прямом и обратном направлении для обеспечения вентиляции теплового насоса.

### ВНИМАНИЕ!

Пока отображается руководство по началу работы, автоматический запуск функций SMO 20 отключен.

Руководство по началу работы будет отображаться при каждом перезапуске SMO 20, если его не отключить на последней странице.

#### **Операции в руководстве по началу работы**

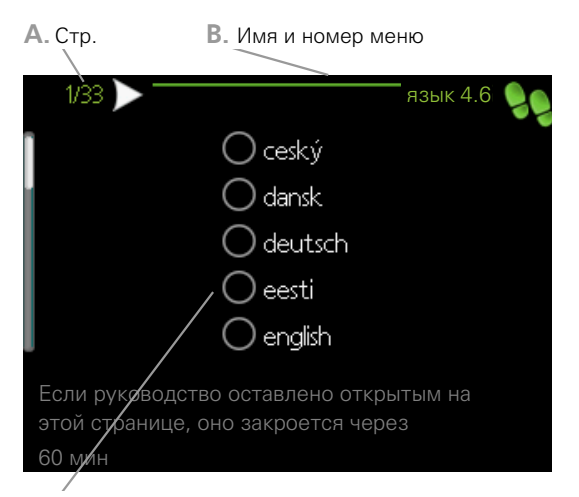

**C.** Опция / настройка

#### **A. Стр.**

Здесь вы можете увидеть, как далеко вы продвинулись в руководстве по началу работы.

Прокрутка страниц в руководстве по началу работы:

- 1. Вращайте рукоятку управления до тех пор, пока не выделится одна из стрелок в верхнем левом углу (возле номера страницы).
- 2. Нажмите кнопку "OK" для перемещения между страницами руководства по началу работы.

#### **B. Имя и номер меню**

Здесь можно узнать, какое меню в системе управления является основным для этой страницы руководства по началу работы. Цифры в скобках относятся к номеру меню в системе управления.

<span id="page-29-1"></span>Если хотите больше узнать о затронутых меню, обратитесь к меню помощи либо прочтите руководство пользователя.

#### **C. Опция / настройка**

<span id="page-29-4"></span>Здесь задаются уставки для системы.

### Установка кривой охлаждения/нагрева

В меню "кривая отопления" и "кривая" вы можете посмотреть кривые нагрева и охлаждения для вашего дома. Кривые служат для обеспечения стабильной температуры в помещении, независимо от наружной температуры, и для энергоэффективной работы. С помощью этих кривых SMO 20 определяет температуру воды для системы климат-контроля (температуру подаваемого теплоносителя) и, следовательно, - внутрикомнатную температуру.

#### **КОЭФФИЦИЕНТ КРИВОЙ**

Наклоны кривой нагрева/охлаждения указывают, на сколько градусов следует увеличить/уменьшить температуру подаваемого теплоносителя при снижении/повышении наружной температуры. Более крутой наклон

означает более высокую температуру подачи для нагрева или менее высокую температуру подачи для охлаждения при определенной наружной температуре.

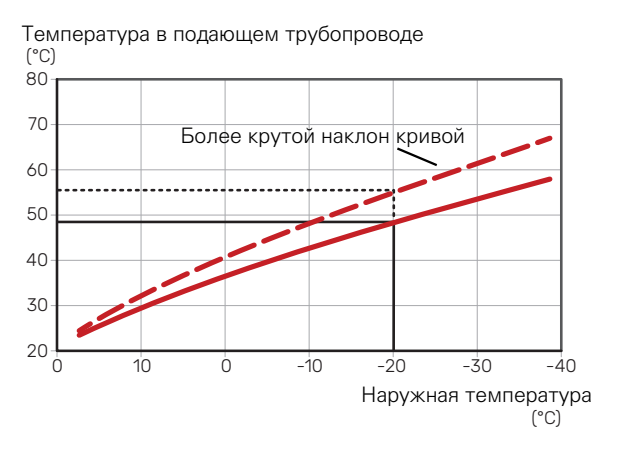

Оптимальный наклон кривой зависит от климатических условий в той или иной местности, наличия в доме радиаторов, вентиляторных доводчиков (фанкойлов) или подогрева пола и качества теплоизоляции дома.

Кривые отопления/охлаждения задаются при установке системы отопления/охлаждения, но может потребоваться их дальнейшая регулировка. После этого дальнейшая регулировка кривых не требуется.

#### **СМЕЩЕНИЕ КРИВОЙ**

Смещение кривой нагрева означает, что температура подаваемого теплоносителя меняется на одну и ту же величину для всех наружных температур. Например, что смещение кривой на +2 ступени увеличивает температуру подаваемого теплоносителя на 5° C при всех наружных температурах. Соответствующее изменение кривой охлаждения приведет к снижению температуры подаваемого теплоносителя.

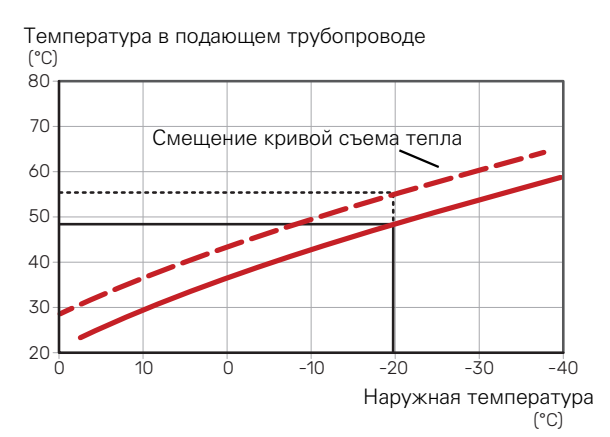

#### **ТЕМПЕРАТУРА ПОДАВАЕМОГО ТЕПЛОНОСИТЕЛЯ — МАКСИМАЛЬНЫЕ И МИНИМАЛЬНЫЕ ЗНАЧЕНИЯ**

Поскольку невозможно рассчитать температуру подаваемого теплоносителя выше максимальной уставки или ниже минимальной уставки, кривые становятся плоскими при таких температурах.

Температура в подающем трубопроводе  $^{\circ}$ C)

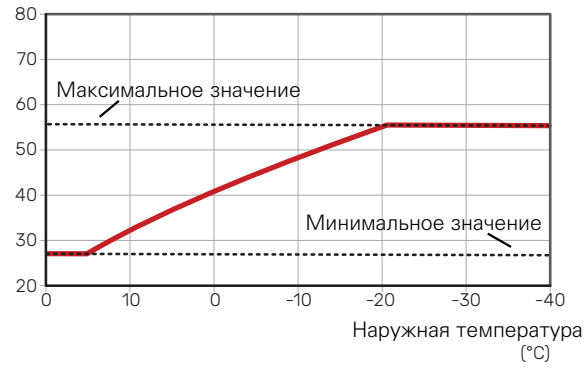

#### ВНИМАНИЕ!

При наличии систем подогрева пола максимальная температура подаваемого теплоносителя обычно устанавливается между 35 и 45 ° C.

ВНИМАНИЕ! 屈

> Для недопущения конденсации необходимо установить ограничение посредством Мин. темра под. труб-да охлаждения пола.

#### **РЕГУЛИРОВАНИЕ КРИВОЙ**

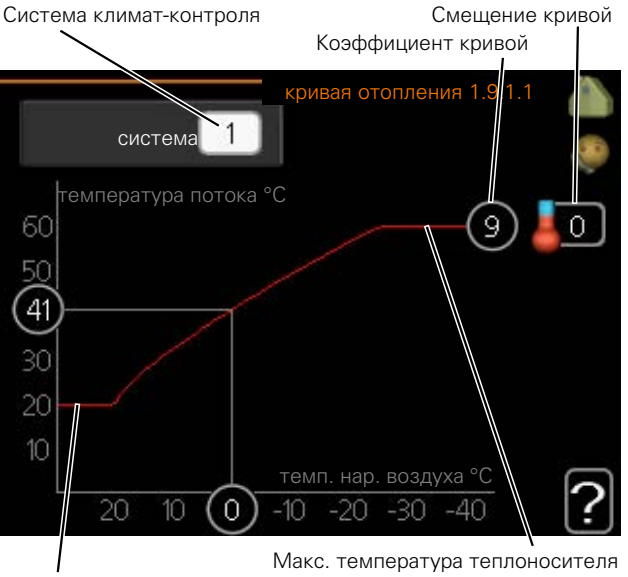

Мин. температура теплоносителя

- 1. Выберите систему климат-контроля (при наличии двух и более), для которой следует изменить кривую нагрева.
- 2. Выберите кривую и смещение.

## ВНИМАНИЕ!

Чтобы отрегулировать «Мин. тем-ра под. трубда» и/или «макс. тем-ра под. труб.», воспользуйтесь соответствующими меню.

Настройки для «Мин. тем-ра под. труб-да» в меню 1.9.3.

Настройки для «макс. тем-ра под. труб.» в меню 5.1.2.

### ВНИМАНИЕ!

Кривая 0 означает, что используется «собственная кривая».

Настройки для «собственная кривая» выполняются в меню 1.9.7.

#### **ДЛЯ СЧИТЫВАНИЯ КРИВОЙ ОТОПЛЕНИЯ**

- 1. Поверните рукоятку управления, чтобы выделить кольцо на валу с наружной температурой.
- 2. Нажмите кнопку "OK".
- 3. Следуйте по серой линии вверх до кривой и влево, чтобы считать значение температуры подаваемого теплоносителя при выбранной наружной температуре.
- 4. Теперь можно выбрать показания различных наружных температур, повернув рукоятку управления вправо или влево, и считать соответствующую температуру потока.
- 5. Нажмите кнопку "ОК" или "Назад" для выхода из режима считывания.

## **Управление - введение**

## <span id="page-32-0"></span>Дисплей

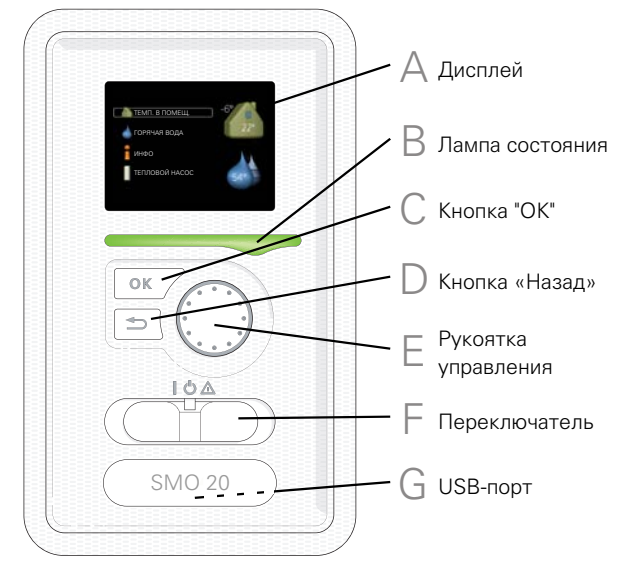

<span id="page-32-7"></span>**A**

**B**

#### <span id="page-32-1"></span>**ДИСПЛЕЙ**

<span id="page-32-4"></span>- -<br>На дисплее отображаются инструкции, установки и оперативная информация. Можно легко перемещаться по различным меню и параметрам для настройки уровня комфорта или получения требуемой информации.

#### **ЛАМПА СОСТОЯНИЯ**

Лампа состояния указывает на состояние модуля управления. Она:

- **•** горит зеленым светом в обычном режиме.
- <span id="page-32-2"></span>**•** горит желтым светом в аварийном режиме.
- **•** горит красным светом в случае развернутой аварийной сигнализации.

#### **C**

**D**

**E**

**F**

### <span id="page-32-3"></span>**КНОПКА "OK"**

- Кнопка "OK" используется для: **•** подтверждения выбора подменю/опций/уста-
- вок/страницы в руководстве по началу работы.

#### <span id="page-32-6"></span>**КНОПКА "НАЗАД"**

Кнопка "Назад" используется для:

**•** возврата в предыдущее меню.

#### **•** изменения неподтвержденной установки.

#### **РУКОЯТКА УПРАВЛЕНИЯ**

Рукоятка управления вращается направо или налево. Можно:

- <span id="page-32-5"></span>**•** прокручивать меню и опции.
- **•** увеличивать и уменьшать значения.
- **•** листать страницы в многостраничных инструкциях (например, справочный текст и информация по обслуживанию).

#### **ПЕРЕКЛЮЧАТЕЛЬ (SF1)**

Переключатель имеет три положения:

- **•** Вкл. ()
- Ожидание (О)
- Аварийный режим  $(\Delta)$

Аварийный режим следует использовать только в случае неисправности модуля управления. В этом режиме отключается компрессор теплового насоса и включается любой погружной нагреватель. Дисплей модуля управления не светится, и лампа состояния горит желтым светом.

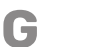

#### **USB-ПОРТ**

USB-порт скрыт под пластиковой эмблемой с названием продукта.

USB-порт используется для обновления программного обеспечения.

Чтобы загрузить новейшее программное обеспечение для установки, посетите [nibeuplink.com](www.nibeuplink.com) и выберите вкладку Software (Программное обеспечение).

### <span id="page-33-1"></span><span id="page-33-0"></span>Система меню

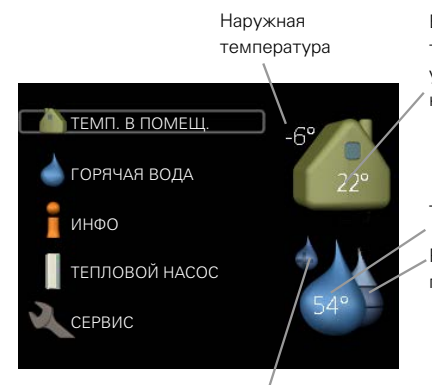

Внутрикомнатная температура - (если установлены комнатные датчики)

Темп. горячей воды

Расчётный объём горячей воды

Временный режим "люкс" (если активировано)

#### **МЕНЮ 1 — ТЕМП. В ПОМЕЩ.**

Установка и планирование температуры в помещении. См. информацию в меню помощи или руководстве пользователя.

#### **МЕНЮ 2 - ГОРЯЧАЯ ВОДА**

Установка и планирование производства горячей воды. См. информацию в меню справки или руководстве пользователя.

Это меню появляется только в случае, если в системе установлен водонагреватель.

#### **МЕНЮ 3 - ИНФО**

Отображение температуры и другой оперативной информации и доступ к журналу сигналов тревоги. См. информацию в меню справки или руководстве пользователя.

#### **МЕНЮ 4 – СИСТ.**

Установка времени, даты, языка, отображения, режима работы и т. д. См. информацию в меню помощи или руководстве пользователя.

#### **МЕНЮ 5 - СЕРВИС**

Расширенные установки. Эти установки недоступны конечному пользователю. Для доступа к этому меню нужно из меню пуска нажать и удерживать кнопку «Назад» нажатой в течение 7 с. См. [с. 40.](#page-39-1)

#### **СИМВОЛЫ НА ДИСПЛЕЕ**

Во время работы на дисплее могут отображаться следующие символы.

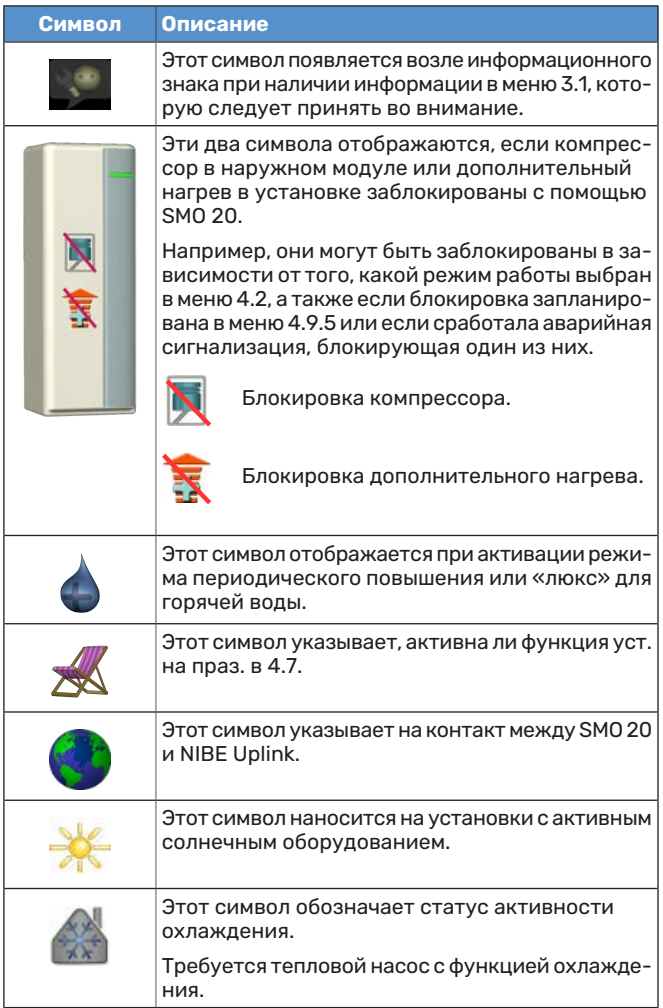

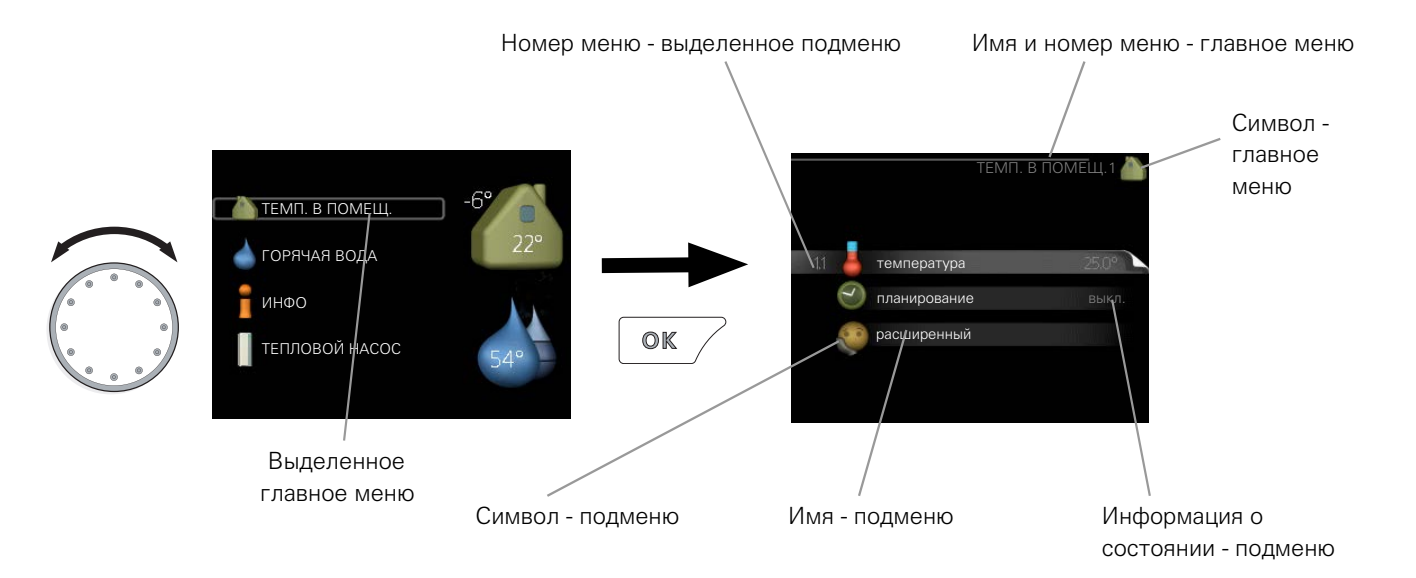

### <span id="page-34-3"></span><span id="page-34-0"></span>**РАБОТА**

Для перемещения курсора поверните рукоятку управления влево или вправо. Отмеченное положение выглядит ярче и/или окружено рамкой.

## <span id="page-34-1"></span>**ВЫБОР МЕНЮ**

Для перемещения в системе меню выберите главное меню, выделив его и затем нажав кнопку "ОК". Откроется новое окно с несколькими подменю.

<span id="page-34-2"></span>Выберите одно из подменю, выделив его и затем нажав кнопку "ОК".

### <span id="page-34-4"></span>**УСТАНОВКА ЗНАЧЕНИЯ**

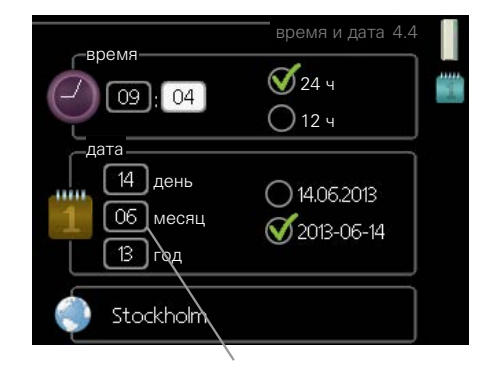

Заменить значения

### **ВЫБОР ОПЦИЙ**

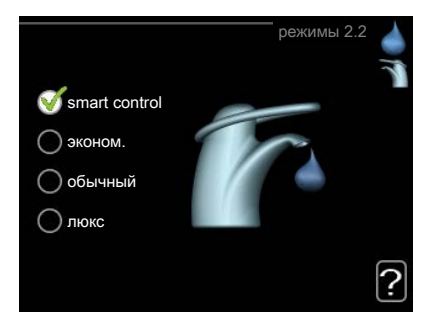

В меню опций текущий выбранный вариант обозначен зеленой галочкой.

Для выбора другой опции:

- 1. Выделите подходящую опцию. Одна из опций выбрана предварительно (белый цвет).
- 2. Подтвердите выбранную опцию, нажав на кнопку "ОК". Выбранная опция обозначена зеленой галочкой.

Для установки значения:

1. Рукояткой управления выделите значение, которое требуется установить.

 $O1$ 

04

- 2. Нажмите кнопку "OK". Фон значения становит- $-01$ ся зеленым, что означает наличие доступа к режиму установки.
- 3. Поверните рукоятку управления вправо для увеличения значения и влево — для его уменьшения.
- 4. Нажмите кнопку "OK", чтобы подтвердить  $04$ установку значения. Для изменения и возврата к первоначальному значению нажмите кнопку "Назад".

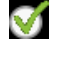

∞

#### <span id="page-35-0"></span>**ИСПОЛЬЗОВАНИЕ ВИРТУАЛЬНОЙ КЛАВИАТУРЫ**

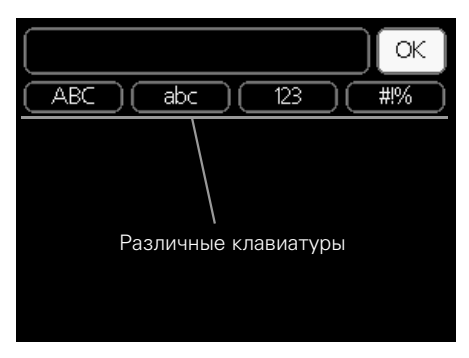

В некоторых меню, где требуется ввод текста, доступна виртуальная клавиатура.

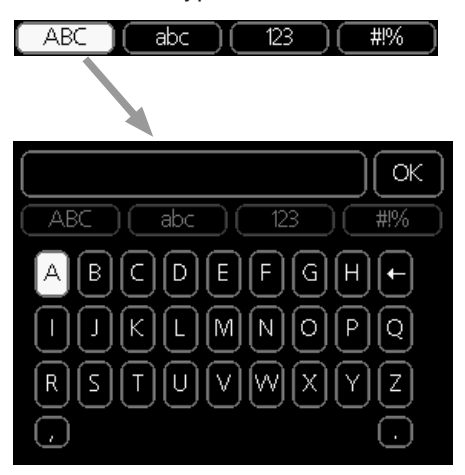

В зависимости от меню можно получить доступ к различным наборам символов, выбор которых осуществляется рукояткой. Чтобы изменить таблицу символов, нажмите кнопку Back (Назад). Если в меню имеется только один набор символов, отображается непосредственно клавиатура.

<span id="page-35-2"></span>После окончания ввода установите флажок «OK» и нажмите кнопку «OK».

#### **ПРОКРУТКА ОКОН**

Меню может состоять из нескольких окон. Поверните рукоятку управления для прокрутки окон.

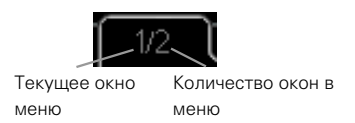

#### **Прокрутка окон в руководстве по началу работы**

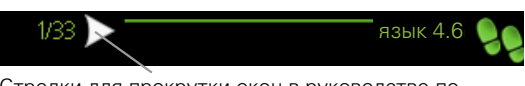

Стрелки для прокрутки окон в руководстве по началу работы

- 1. Вращайте рукоятку управления до тех пор, пока не выделится одна из стрелок в верхнем левом углу (возле номера страницы).
- руководства по началу работы. 2. Нажмите кнопку "OK" для перемещения между шагами

#### <span id="page-35-1"></span>**МЕНЮ СПРАВКИ**

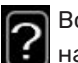

Во многих меню имеется символ, указывающий на наличие дополнительной справки.

Для доступа к справочному тексту:

- 1. Используйте рукоятку управления, чтобы выбрать символ справки.
- 2. Нажмите кнопку "OK".

Справочный текст часто состоит из нескольких окон, которые можно прокручивать с помощью рукоятки управления.

# **Управление**

 $1 -$  ТЕМП. В ПОМЕЩ.

## <span id="page-36-1"></span><span id="page-36-0"></span>Меню 1 – ТЕМП. В ПОМЕЩ.

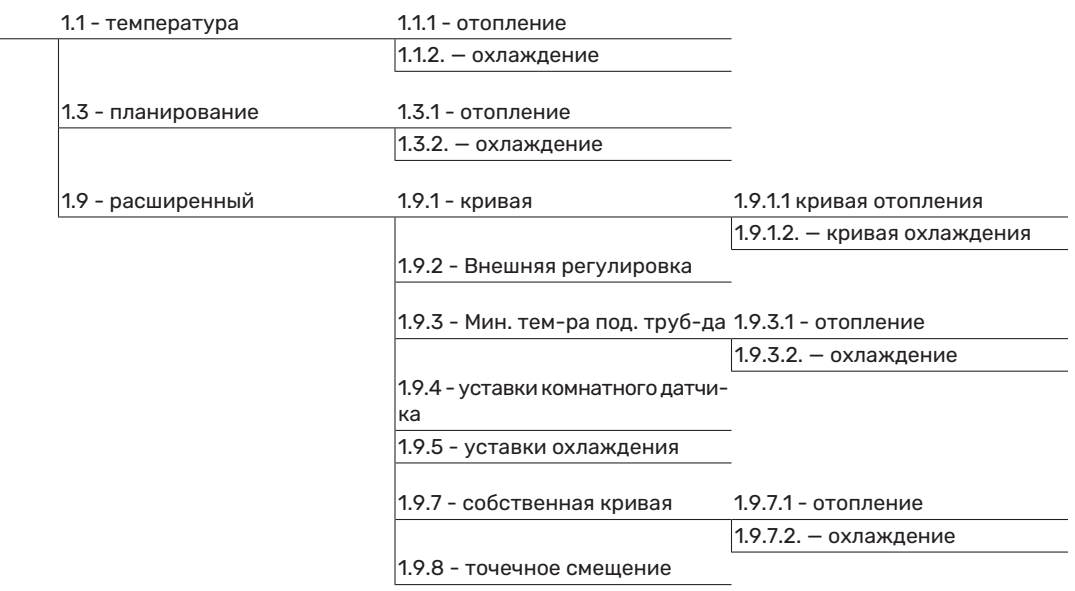

\* Требуется тепловой насос с функцией охлаждения.

### <span id="page-37-0"></span>Меню 2 - ГОРЯЧАЯ ВОДА

 $|2$  - ГОРЯЧАЯ ВОДА

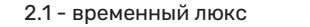

2.2 - режимы

2.3 - планирование

2.9 - расширенный 2.9.1 - пер.+

2.9.2 - рецирк. гор. воды \*

### <span id="page-37-1"></span>Меню 3 - ИНФО

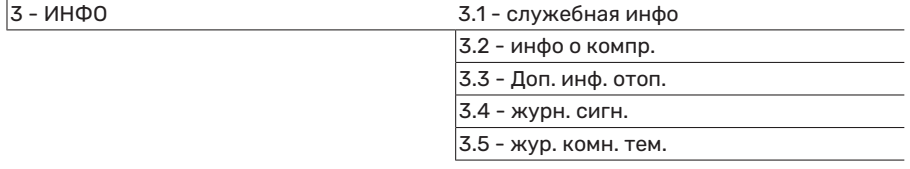

### <span id="page-38-0"></span>Меню 4 – СИСТ.

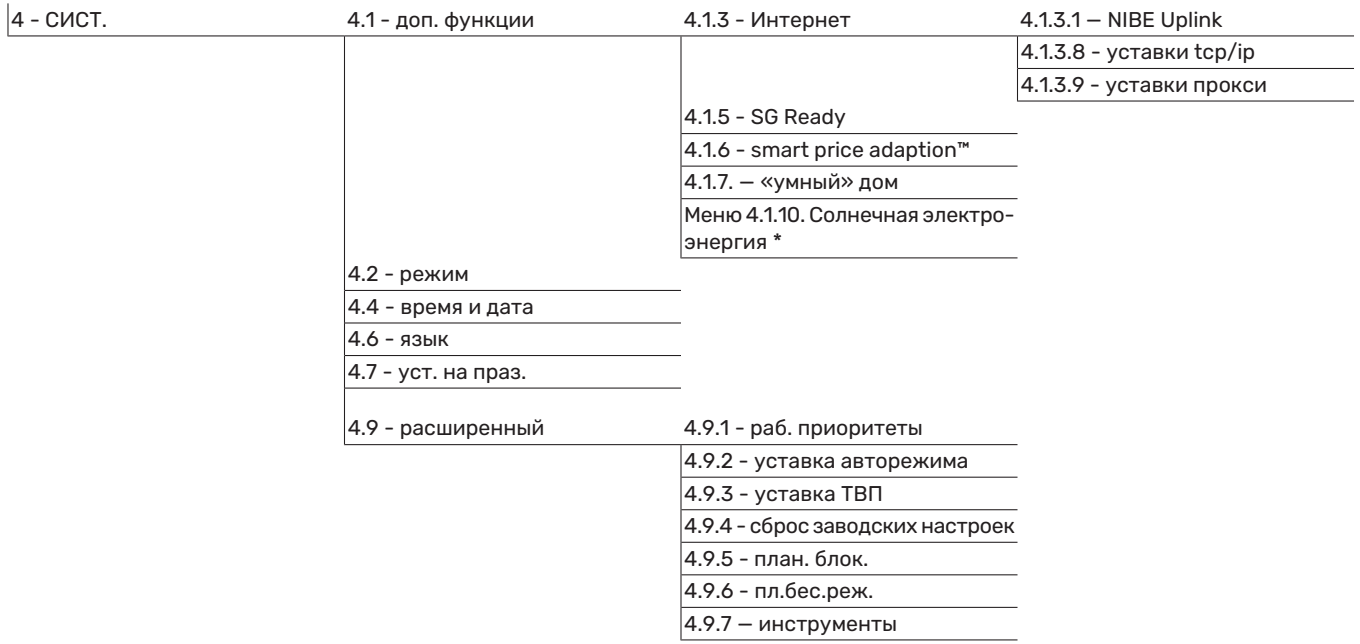

\* Необходимо дополнительное оборудование.

### <span id="page-39-1"></span><span id="page-39-0"></span>Меню 5 - СЕРВИС

#### **ОБЗОР**

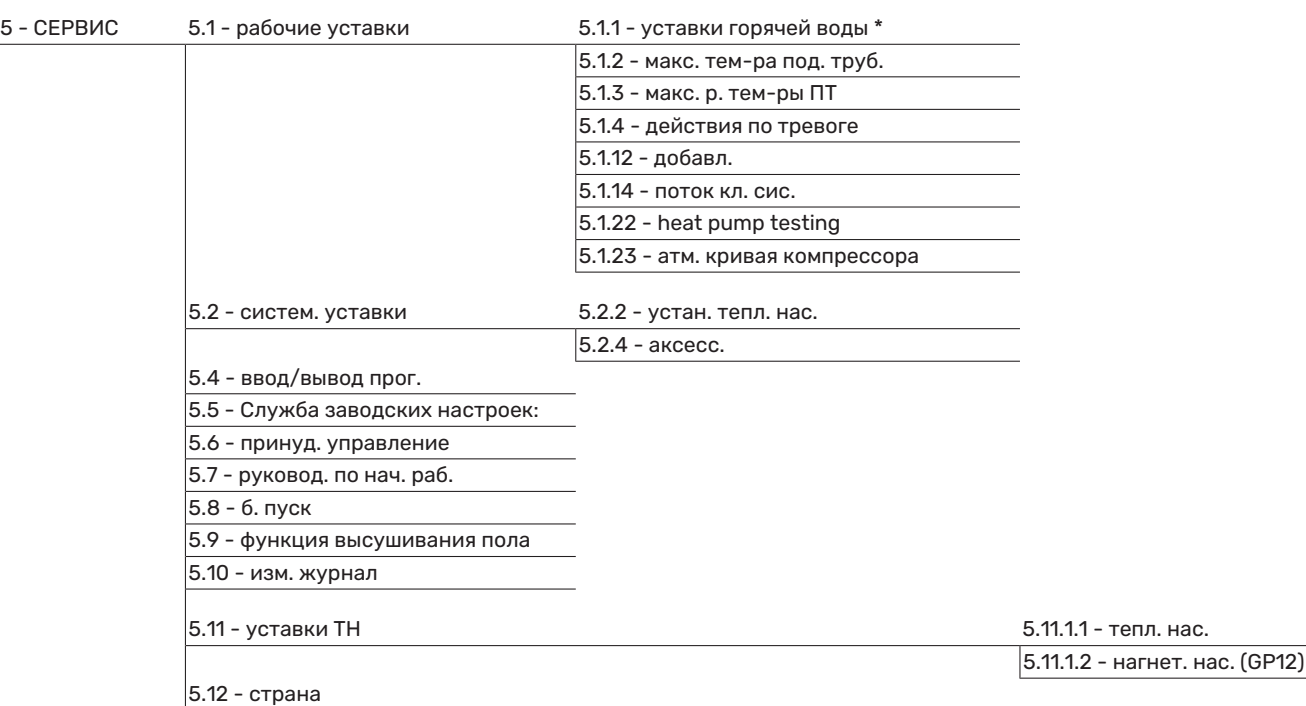

\* Требуется дополнительное оборудование.

Перейдите в главное меню и удерживайте кнопку «Назад» нажатой в течение 7 секунд для доступа к служебному меню.

#### **Подменю**

Меню СЕРВИС имеет текст оранжевого цвета и предназначено для опытного пользователя. Это меню состоит из нескольких подменю. Информация о состоянии соответствующего меню находится на дисплее справа от меню.

рабочие уставки Рабочие настройки модуля управления.

систем. уставки Системные настройки модуля управления, активации дополнительного оборудования и т. д.

ввод/вывод прог. Настройка программно управляемых входов и выходов на клеммной колодке (X2).

Служба заводских настроек: Полный сброс всех уставок (включая уставки, доступные пользователю) и восстановление значений по умолчанию.

принуд. управление Принудительное управление разными компонентами внутреннего модуля.

руковод. по нач. раб. Ручной запуск руководства по началу работы, осуществляемый при первом запуске модуля управления.

б. пуск Быстрый запуск компрессора.

# $\bigwedge$

### ПРИМЕЧАНИЕ

Неправильные настройки в служебных меню могут привести к повреждению установки.

#### **МЕНЮ 5.1 - РАБОЧИЕ УСТАВКИ**

Рабочие настройки для модуля управления можно задавать в подменю.

#### **МЕНЮ 5.1.1 - УСТАВКИ ГОРЯЧЕЙ ВОДЫ**

Настройка горячей воды требует, чтобы подача горячей воды была активирована в меню 5.2.4 аксесс..

#### **экономный**

Диапазон уставки Пуск врем. эконом.: 5—55° C Заводская уставка Пуск врем. эконом.: 42° C Диапазон уставки Стоп врем. эконом.: 5—60° C Заводская уставка Стоп врем. эконом.: 48° C

#### **обычный**

Диапазон уставки Пуск врем. обычн.: 5—60° C Заводская уставка Пуск врем. обычн.: 46° C Диапазон уставки Стоп врем. обычн.: 5—65° C Заводская уставка Стоп врем. обычн.: 50° C

#### **люкс**

Диапазон уставки Пуск врем. люкс: 5—70° C Заводская уставка Пуск врем. люкс: 49° C Диапазон уставки Стоп врем. люкс: 5—70° C Заводская уставка Стоп врем. люкс: 53° C

**Стоп врем. пер. повыш.**

Диапазон уставок: 55 – 70° C

Заводская установка: 55° C

#### **метод нагнетания**

Диапазон настройки: цел. темп., раз. темп.

Значение по умолчанию: раз. темп.

Здесь задается температура запуска и останова подачи горячей воды для разных вариантов комфортных условий в меню2.2, а также температура останова для периодического повышения температуры в меню 2.9.1.

Здесь задается метод нагнетания для работы с горячей водой. Метод «раз. темп.» рекомендуется для нагревателей со змеевиком нагнетания, а «цел. темп.» — для нагревателей с двойной оболочкой и нагревателей со змеевиком нагрева горячей воды.

#### **МЕНЮ 5.1.2 - МАКС. ТЕМ-РА ПОД. ТРУБ.**

#### **система климат-контроля**

Диапазон настройки: 5-80° C

Значение по умолчанию: 60°C

Здесь устанавливается максимальная температура подаваемого теплоносителя для системы климат-контроля.

### ВНИМАНИЕ!

Для систем подогрева пола макс. тем-ра под. труб. обычно задают в пределах от 35 до 45° C.

Проверьте макс. температуру пола вместе с поставщиком пола.

#### **МЕНЮ 5.1.3 - МАКС. Р. ТЕМ-РЫ ПТ**

**макс. разн. компрес.** Диапазон уставок: 1-25°C

Значение по умолчанию: 10°C

**макс. разн. доп.** Диапазон уставок: 1-24°C

Значение по умолчанию: 7°C

Здесь устанавливается максимально допустимая разность между расчетной и фактической температурой подаваемого теплоносителя при режиме дополнительного источника и включенного компрессора. Максимальная разность для дополнительного нагревателя не может превышать максимальную разность для компрессора.

#### **макс. разн. компрес.**

Если текущая температура подаваемого теплоносителя *превысит* заданное значение, то температурно-временной показатель принимает значение +2. Компрессор теплового насоса останавливается, если требуется только отопление.

#### **макс. разн. доп.**

Если выбрать «дополнение» и активировать его в меню 4.2 и если температура подаваемого теплоносителя *превысит* расчетную температуру на заданное значение, то дополнительный источник тепла будет принудительно остановлен.

#### **МЕНЮ 5.1.4 - ДЕЙСТВИЯ ПО ТРЕВОГЕ**

Здесь выбирается опция предупреждения со стороны модуля управления о наличии аварийной сигнализации на дисплее. Другими вариантами являются останов подачи горячей воды и/или снижение комнатной температуры тепловым насосом.

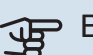

## ВНИМАНИЕ!

Если не выбрано никакого действия при срабатывании аварийной сигнализации, это может привести к повышенному потреблению энергии в случае аварийной сигнализации.

#### **МЕНЮ 5.1.12 — ДОБАВЛ.**

#### **макс. шаг**

Диапазон уставок (бинарные шаги отключены): 0 – 3

Диапазон уставок (бинарные шаги включены): 0 – 7

Значение по умолчанию: 3

#### **ном. ток предохранителя**

Диапазон настройки: 1 — 400 А

Заводская настройка: 16 A

#### **коэфф. преобразования**

Диапазон уставок: 300 - 2500

Заводская установка: 300

Здесь можно выбрать размещение дополнительного источника тепла с шаговым управлением до или после реверсивного клапана для подачи горячей воды (QN10). Примером дополнительного источника тепла с шаговым управлением может быть внешний электрический бойлер.

Здесь можно установить максимальное допустимое количество дополнительных шагов нагрева и выбрать тип пошагового изменения (бинарное или линейное). Если бинарное пошаговое изменение отключено (выкл.), уставки относятся к линейному пошаговому изменению.

Если активировано приготовление горячей воды, выбрано положение дополнительного источника тепла «после QN10» и выбран дополнительный источник тепла в баке, количество шагов ограничивается числом 2 линейных или 3 бинарных шагов. Выход AA7-X2:6 в этом режиме зарезервирован для дополнительного источника тепла в баке горячей воды.

Можно также задать номинальный ток предохранителя.

#### СОВЕТ!

Описание функции см. в инструкции по установке дополнительного оборудования.

#### **МЕНЮ 5.1.14 - ПОТОК КЛ. СИС.**

#### **предуст.**

Диапазон уставок: радиат., напольн. отопл., рд. + н.о., DOT °C

Значение по умолчанию: радиат.

Диапазон установок DOT: -40,0—20,0° C

Заводская установка значения DOT зависит от страны, указанной в качестве местонахождения изделия. Приведенный ниже пример относится к Швеции.

Заводская установка DOT: -20,0° C

#### **собст. наст.**

Диапазон установок dT пр DOT: 0,0 – 25,0

Заводская установка dT пр DOT: 10,0

Диапазон установок DOT: -40,0—20,0° C

Заводская установка DOT: -20,0° C

Здесь задается тип системы распределения тепла, с которой работает насос теплоносителя.

dT пр DOT — разница в градусах между температурами потока и возврата при измеренной наружной температуре.

#### **МЕНЮ 5.1.22 - HEAT PUMP TESTING**

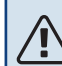

#### ПРИМЕЧАНИЕ

Это меню предназначено для тестирования SMO 20 согласно различным стандартам.

Использование этого меню для других целей может привести к неправильной работе установки.

Это меню содержит несколько подменю, по одному для каждого стандарта.

#### **МЕНЮ 5.1.23 - АТМ. КРИВАЯ КОМПРЕССОРА**

### ВНИМАНИЕ!

Это меню отображается только в случае подключения SMO 20 к тепловому насосу с компрессором с инверторным управлением.

Задайте, должен ли компрессор теплового насоса работать согласно определенной кривой при конкретных требованиях или согласно заранее заданным кривым.

Для задания кривой для потребности (тепло, горячая вода, охлаждение и т. д.) снимите отметку с «авто», поверните рукоятку управления, пока не будет отмечена нужная температура, и нажмите OK. Теперь можно задать, при каких температурах будут использоваться максимальные или, соответственно, минимальные частоты.

Это меню может состоять из нескольких окон (по одному для каждой доступной потребности), для перехода между окнами используйте стрелки навигации в верхнем левом углу.

#### **МЕНЮ 5.2 - СИСТЕМ. УСТАВКИ**

Здесь выполняются различные системные настройки для установки, например, активация подключенного теплового насоса и определение установленного дополнительного оборудования.

#### **МЕНЮ 5.2.2 — УСТАН. ТЕПЛ. НАС.**

Если к модулю управления подключен воздушно-водяной тепловой насос, настройте его здесь.

#### **МЕНЮ 5.2.4 - АКСЕСС.**

Здесь определяется, какое дополнительное оборудование установлено на установке.

Если к SMO 20 подключен водонагреватель, здесь следует активировать подачу горячей воды.

#### **МЕНЮ 5.4 - ВВОД/ВЫВОД ПРОГ.**

Здесь можно выбрать вход/выход на клеммной колодке (X2), к которому должен подключаться внешний переключатель режимов (стр. [26](#page-25-0)).

Выбираемые входы на клеммной колодке AUX 1-6 (X2:11- 18) и выход AA2-X4.

#### **МЕНЮ5.5-СЛУЖБАЗАВОДСКИХНАСТРОЕК:**

Здесь можно выполнить сброс всех уставок (включая уставки, доступные пользователю) и восстановить значения по умолчанию.

### ВНИМАНИЕ!

При сбросе руководство по началу работы отображается при следующем перезапуске модуля управления.

#### **МЕНЮ 5.6 - ПРИНУД. УПРАВЛЕНИЕ**

Здесь можно выполнить принудительное управление различными компонентами модуля управления и любым подключенным дополнительным оборудованием.

#### **МЕНЮ 5.7 - РУКОВОД. ПО НАЧ. РАБ.**

При первом запуске модуля управления автоматически запускается руководство по началу работы. Здесь руководство по началу работы запускается вручную.

Для получения более подробной информации о работе с пусковым устройством см. с. [30](#page-29-2).

#### **МЕНЮ 5.8 - Б. ПУСК**

Отсюда можно запустить компрессор.

### ФР ВНИМАНИЕ!

Для запуска компрессора должен поступить запрос на отопление, охлаждение или подачу горячей воды.

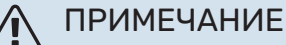

Не допускайте слишком частого быстрого запуска компрессора через короткие промежутки времени, так как это может повредить компрес-

сор и окружающее оборудование.

#### **МЕНЮ5.9-ФУНКЦИЯВЫСУШИВАНИЯПОЛА**

#### **длина периода 1 – 7**

Диапазон установок: 0—30 дней

Заводская установка, период 1 – 3, 5 – 7: 2 дней

Заводская установка, период 4: 3 дней

#### **тем-ра периода 1 – 7**

Диапазон установок: 15—70° C

Значение по умолчанию:

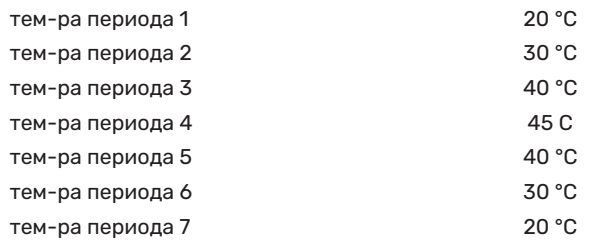

Здесь устанавливается функция высушивания пола.

Можно задать максимум семь периодов времени с разными расчетными температурами подачи. Если необходимо использовать менее семи периодов, установите оставшиеся периоды на 0 дней.

Выделите активное окно, чтобы активировать функцию высушивания пола. Счетчик внизу показывает количество дней активности функции.

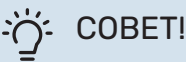

Если требуется использовать режим работы "тол. доп. отоп.", выберите его в меню 4.2.

### <u>:</u><br>^{^; COBET!

Предусмотрена возможность сохранения журнала высушивания пола, с помощью которого можно видеть, когда конкретная бетонная плита достигла надлежащей температуры. См. раздел «[Регистрация процесса сушки пола»](#page-46-0) на с. [47.](#page-46-1)

#### **МЕНЮ 5.10 - ИЗМ. ЖУРНАЛ**

Здесь считываются все предыдущие изменения, внесенные в систему управления.

По каждому изменению отображаются дата, время, идентификационный номер (уникальный для некоторых уставок) и новая уставка.

### ВНИМАНИЕ!

Журнал изменений сохраняется при перезапуске и остаётся неизменным после заводской установки.

#### **МЕНЮ 5.11 — УСТАВКИ ТН**

Задать уставки для установленного теплового насоса можно в нескольких подменю.

#### **МЕНЮ 5.11.1.1 - ТЕПЛ. НАС.**

Здесь задаются установки для установленного теплового насоса. Доступные настройки отображаются в руководстве по установке теплового насоса.

#### **МЕНЮ 5.11.1.2 — НАГНЕТ. НАС. (GP12)**

#### **режим**

Отопление/охлаждение

Диапазон уставок: авто / непостоян.

Значение по умолчанию: авто

Здесь задается режим работы нагнетательного насоса.

*авто*: нагнетательный насос работает в соответствии с текущим рабочим режимом для SMO 20.

*непостоян.*: нагнетательный насос запускается за 20 секунд до компрессора теплового насоса и останавливается после него через такой же промежуток времени.

#### **скорость во время работы**

*отопление, горячая вода, охлаждение*

Диапазон уставок: авто / ручной

Значение по умолчанию: авто

*Ручная настройка*

Диапазон установок: 1–100 %

Значение по умолчанию: 70 %

**скор. в реж. ожид.** Диапазон установок: 1–100 %

Значение по умолчанию: 30 %

**макс. доп. скор.** Диапазон установок: 80–100 %

Значение по умолчанию: 100 %

Установка скорости, с которой нагнетательный насос должен работать при текущем режиме работы. Выберите «авто» для автоматической регулировки скорости нагнетательного насоса (заводская настройка) для оптимальной работы.

Если включена «авто» для режима отопления, можно также задать настройку «мин. доп. ск.» и «макс. доп. скор.», ограничивающую скорость насоса теплоносителя заданным значением.

Для ручного управления нагнетательным насосом отключите «авто» для текущего режима работы и установите значение от 1 до 100% (ранее заданное значение для «макс. доп. скор.» больше не применяется).

*Частота вращения в режиме ожидания* (используется, только если в качестве режима работы выбран «Авто») означает, что нагнетательный насос работает с заданной частотой вращения, когда нет необходимости ни в работе компрессора, ни в дополнительном источнике тепла.

#### **5.12 - СТРАНА**

Выберите здесь, где было установлено изделие. Это открывает доступ к настройкам изделия, специфичным для каждой страны.

Выбор языка можно сделать независимо от этой настройки.

### ВНИМАНИЕ!

Эта опция блокируется через 24 часов, после перезапуска дисплея и во время обновления программы.

# **Обслуживание**

### <span id="page-44-2"></span><span id="page-44-0"></span>Действия по обслуживанию

#### ПРИМЕЧАНИЕ

小

**TV** 

К обслуживанию допускаются только лица, обладающими надлежащей квалификацией.

При замене компонентов на SMO 20 разрешается использование только запасных частей производства компании NIBE.

#### <span id="page-44-3"></span>**АВАРИЙНЫЙ РЕЖИМ**

#### ПРИМЕЧАНИЕ

Переключатель (SF1) нельзя переводить в положение « $\triangleright$  или  $\Delta$  до заполнения установки водой. Компрессор теплового насоса может быть поврежден.

Аварийный режим используется в случае операционного сбоя и в связи с обслуживанием. В аварийном режиме горячая вода не вырабатывается.

Аварийный режим активируется путем установки переключателя (SF1) в положение « $\Delta$ ». Это означает следующее.

- **•** Лампа состояния горит желтым светом.
- **•** Дисплей не горит, и управляющий компьютер не подключен.
- **•** Горячая вода не вырабатывается.
- **•** Компрессор в тепловом насосе выключен. Нагнетательный насос (EB101-GP12) работает.
- **•** Насос теплоносителя активирован.
- **•** Реле аварийного режима (K2) активно.

Внешний дополнительный источник тепла активен, если он подключен к реле аварийного режима (K2, клеммная колодка X1). Убедитесь в том, что теплоноситель циркулирует во внешнем дополнительном источнике тепла.

#### <span id="page-44-1"></span>**ДАННЫЕ ДАТЧИКА ТЕМПЕРАТУРЫ**

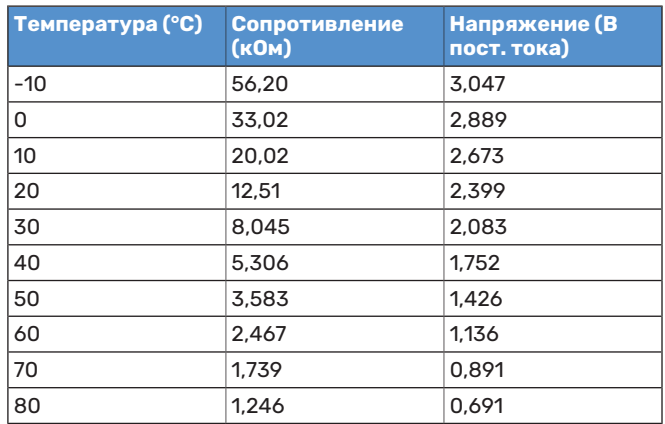

### **СЕРВИСНЫЙ РАЗЪЁМ USB**

<span id="page-45-0"></span>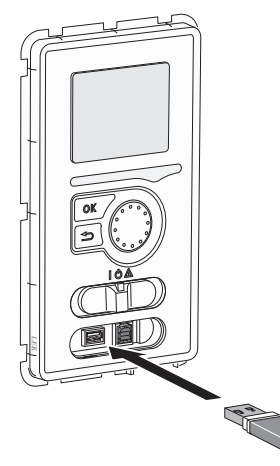

Блок дисплея оснащен USB-разъемом, который можно использовать для обновления программного обеспечения и сохранения зарегистрированных сведений в SMO 20.

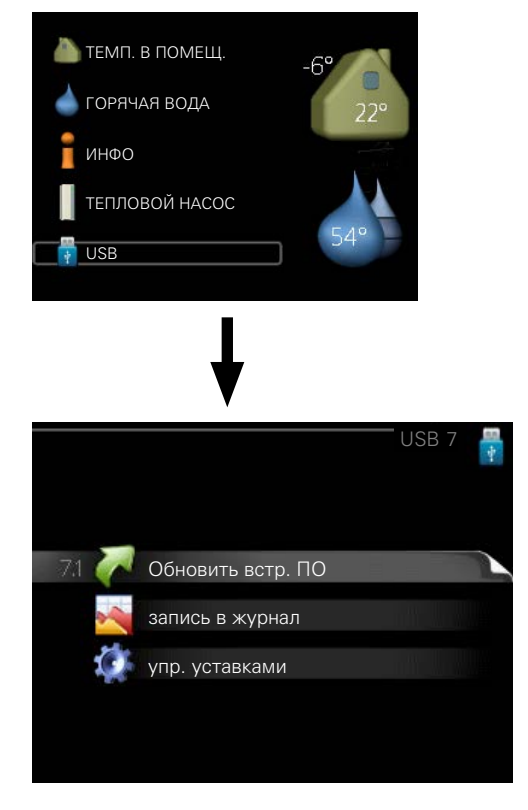

При подключении карты памяти USB на дисплее отображается новое меню (меню 7).

#### **Меню 7.1 — «Обновить встр. ПО»**

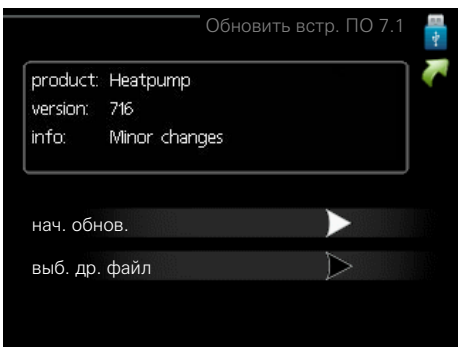

Это позволяет обновлять программное обеспечение в SMO 20.

### ПРИМЕЧАНИЕ

Для обеспечения работы следующих функций карта памяти USB должна содержать файлы с программным обеспечением для SMO 20 производства компании NIBE.

В поле данных наверху дисплея отображается информация (всегда на английском языке) о наиболее вероятном обновлении, выбранном программным обеспечением на карте памяти USB.

В этой информации содержатся данные о том, для какого изделия предназначено программное обеспечение, версия программного обеспечения и общие сведения. Если требуется выбрать другой файл, правильный файл можно выбрать с помощью опции «выб. др. файл».

#### **нач. обнов.**

Выберите "нач. обнов.", если необходимо запустить обновление. Появится вопрос о том, действительно ли требуется обновить программное обеспечение. Ответьте "да", чтобы продолжить, или "нет", чтобы отменить операцию.

При ответе "да" на предыдущий вопрос запускается обновление, и на дисплее можно следить за ходом выполнения обновления. По завершении обновления SMO 20 перезапускается.

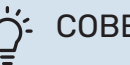

#### СОВЕТ!

Обновление программного обеспечения не приводит к сбросу настроек меню в SMO 20.

## ВНИМАНИЕ!

Если обновление прервано до его завершения (например, вследствие отключения электроэнергии), можно выполнить сброс программного обеспечения к предыдущей версии, удерживая кнопку OK нажатой во время запуска до тех пор, пока не загорится зеленая лампа (на это уходит около 10 секунд).

#### **выб. др. файл**

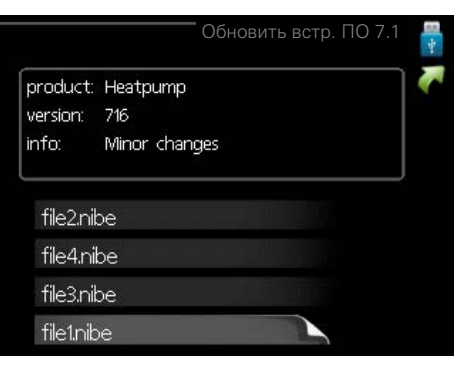

Выберите «выб. др. файл», если не хотите использовать рекомендуемое программное обеспечение. При прокрутке файлов информация о выделенном программном обеспечении отображается в поле данных, как и раньше. При выборе файла кнопкой OK выполняется возврат к предыдущей странице (меню 7.1), где можно запустить обновление.

#### <span id="page-46-1"></span>**Меню 7.2 — запись в журнал**

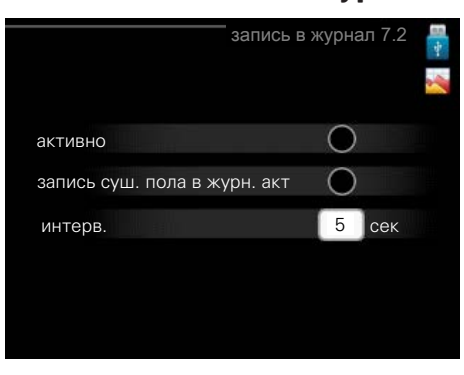

Диапазон установки: 1 с — 60 мин Заводской диапазон установки: 5 с

Здесь вы можете выбрать, как текущие значения измерений SMO 20 необходимо сохранять в файл журнала в USB-памяти.

- 1. Установите требуемый интервал между записями в журнале.
- 2. Отметьте галочкой опцию "активно".
- 3. Текущие значения SMO 20 сохраняются в файл на карте памяти USB на заданный интервал до тех пор, пока не будет снята галочка для опции "активно".

#### <span id="page-46-0"></span>ВНИМАНИЕ!

Снимите галочку "активно" перед извлечением карты памяти USB.

#### **Регистрация процесса сушки пола**

Здесь можно сохранить журнал высушивания пола в память USB-носителя и использовать этот журнал, чтобы увидеть, когда конкретная бетонная плита достигла надлежащей температуры.

- **•** Убедитесь, что «функция высушивания пола» активировано в меню 5.9.
- **•** Выберите «активирована регистрация процесса сушки пола».
- **•** Создается файл журнала, куда заносятся данные температуры и выходной мощности погружного нагревателя. Регистрация процесса продолжается до тех пор, пока не будет снят флажок «активирована регистрация процесса сушки пола» или пока не будет остановлено «функция высушивания пола».

## ВНИМАНИЕ!

Снимите флажок «активирована регистрация процесса сушки пола», прежде чем извлекать USB-носитель.

#### **Меню 7.3 — упр. уставками**

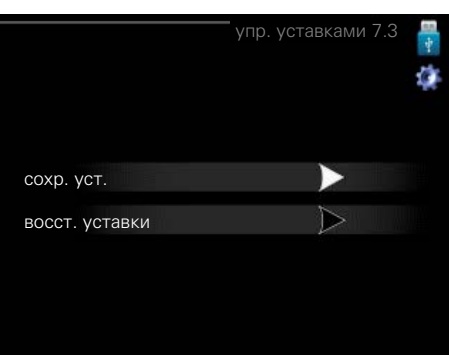

Здесь можно управлять (сохранять или восстанавливать из памяти) всеми настройками меню (пользовательских и служебных меню) в SMO 20 с помощью карты памяти USB.

Посредством опции "сохр. уст." сохраняются настройки меню на карту памяти USB для их последующего восстановления или копирования уставок в другой SMO 20.

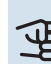

### ВНИМАНИЕ!

При сохранении настроек меню на карту памяти USB на ней заменяются все предварительно сохраненные настройки.

Посредством опции "восст. уставки" можно выполнить сброс настроек меню с карты памяти USB.

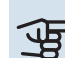

#### ВНИМАНИЕ!

Отмена сброса настроек меню с карты памяти USB невозможна.

# **Сбой климат-контроля**

<span id="page-47-0"></span>В большинстве случаев SMO 20 обнаруживает неисправность (неисправность может нарушить комфорт), включает аварийную сигнализацию и отображает на дисплее соответствующие инструкции.

### <span id="page-47-1"></span>Меню информации

Все значения измерения установки собраны в меню 3.1 системы меню модуля управления. Проверка значений в данном меню зачастую облегчает поиск источника неисправности.

### <span id="page-47-2"></span>Управление аварийной сигнализацией

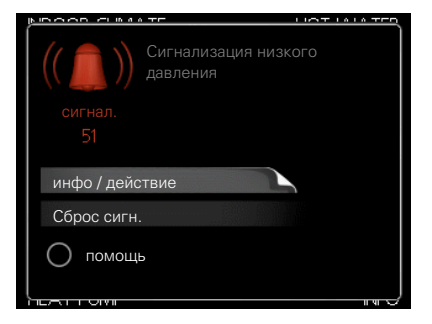

<span id="page-47-6"></span><span id="page-47-4"></span>Аварийная сигнализация указывает на сбой того или иного типа, о чем свидетельствует состояние лампы, меняющей цвет с непрерывного зеленого на непрерывный красный. Кроме того, в информационном окне отображается сигнальный колокол.

#### **АВАРИЙНАЯ СИГНАЛИЗАЦИЯ**

Если аварийная сигнализация обозначена красной лампой состояния, это означает неисправность, которую тепловой насос и/или модуль управления не может устранить автоматически. При повороте рукоятки управления и нажатии кнопки «OK» на дисплее можно увидеть тип аварийного сигнала и сбросить его. Также можно перевести установку в режим помощь.

*инфо / действие* Здесь можно прочитать значения аварийных сигналов и получить советы о возможном способе устранения неисправности, вызвавшей срабатывание аварийной сигнализации.

*Сброс сигн.* Во многих случаях достаточно выбрать «Сброс сигн.», чтобы вернуть изделие к нормальной работе. Если после выбора «Сброс сигн.» загорается зеленый индикатор, это значит, что причина срабатывания аварийного сигнала исчезла. Если по-прежнему горит красный индикатор и на дисплее отображается меню аварийной сигнализации, это значит, что причина срабатывания аварийного сигнала пока не устранена.

*помощь* «помощь» — это тип аварийного режима. Это означает, что установка работает на отопление и/или подает горячую воду, несмотря на наличие какой-либо неисправности. Это может означать, что компрессор

теплового насоса не работает. В этом случае любой дополнительный электрический нагреватель производит тепло и/или подает горячую воду.

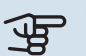

## ВНИМАНИЕ!

Для выбора помощь нужно выбрать действие при срабатывании аварийной сигнализации в меню 514

### ВНИМАНИЕ!

Выбор опции "помощь" не означает устранение неисправности, вызвавшей срабатывание аварийной сигнализации. Поэтому лампа состояния будет продолжать гореть красным светом.

### <span id="page-47-5"></span><span id="page-47-3"></span>Поиск и устранение неисправностей

Если на дисплее не отображается операционный сбой, воспользуйтесь следующими подсказками:

#### **Основные действия**

Начните с проверки следующих позиций.

- **•** Положение переключателя (SF1).
- **•** Групповые и основные предохранители помещения.
- **•** Микровыключатель для SMO 20 (FC1).
- **•** Прерыватель заземляющей цепи здания.
- **•** Устройство остаточного тока установки (RCD).

#### **Низкая температураилиотсутствие горячей воды**

Данная часть главы поиска неисправностей применяется только в случае, если в системе установлен нагреватель горячей воды.

- **•** Закрыт или частично перекрыт установленный снаружи заправочный клапан для горячей воды.
	- **–** Откройте клапан.
- **•** Настройки смесительного клапана (если установлен) слишком низкие.
	- **–** Отрегулируйте смесительный клапан.
- **•** Неправильный режим работы SMO 20.
	- **–** Войдите в меню 4.2. Если выбран режим «авто», выберите большее значение на «Останов доп. отопления» в меню 4.9.2.
	- **–** Если выбран режим "ручной", выберите "дополнение".
- **•** Обильное потребление горячей воды.
- **–** Дождитесь, пока горячая вода нагреется. Временное увеличение объема горячей воды (временный люкс) можно активировать в меню 2.1.
- **•** Слишком низкая уставка горячей воды.
	- **–** Войдите в меню 2.2 и выберите лучший комфортный режим.
- **•** Малое использование горячей воды с активной функцией интеллектуального управления.
	- **–** Если потребление горячей воды было низким, количество горячей воды уменьшится. Перезапустите изделие.
- **•** Слишком низкий или нулевой операционный приоритет горячей воды.
	- **–** Войдите в меню 4.9.1 и продлите время приоритета горячей воды. Обратите внимание на то, что при продлении времени подачи горячей воды сокращается время отопления, что может привести к более низкой/неравномерной комнатной температуре.
- **•** В меню 4.7 активирован режим праздника.
	- **–** Войдите в меню 4.7 и выберите «Выкл.».

#### **Низкая комнатная температура**

- **•** Закрыты термостаты в нескольких комнатах.
	- **–** Установите термостаты на максимум в как можно большем количестве комнат. Отрегулируйте комнатную температуру в меню 1.1 вместо регулировки термостатов.

См. раздел «Советы по экономии» в руководстве пользователя с более подробной информацией о лучшем способе настройки термостатов.

- **•** Неправильный режим работы SMO 20.
	- **–** Войдите в меню 4.2. Если выбран режим «авто», выберите большее значение на «останов отопления» в меню 4.9.2.
	- **–** Если выбран режим "ручной", выберите "отопление". Если этого недостаточно, выберите "дополнение".
- **•** Слишком низкая уставка автоматического управления отоплением.
	- **–** Войдите в меню 1.1 «температура» и увеличьте смещение кривой съема тепла. Если комнатная температура является низкой только в холодную погоду, необходимо увеличить значение наклона кривой в меню 1.9.1 «кривая отопления».
- **•** Слишком низкий или нулевой операционный приоритет отопления.
	- **–** Войдите в меню 4.9.1 и продлите время приоритета отопления. Обратите внимание на то, что при продлении времени отопления сокращается время приготовления горячей воды, что может привести к меньшим объемам горячей воды.
- **•** В меню 4.7 активирован режим праздника.
- **–** Войдите в меню 4.7 и выберите «Выкл.».
- **•** Активирован внешний переключатель для изменения комнатной температуры.
	- **–** Проверьте все внешние переключатели.
- **•** Воздух в системе климат-контроля.
	- **–** Провентилируйте систему климат-контроля.
- **•** Закрыты клапаны системы климат-контроля или теплового насоса.
	- **–** Откройте клапаны.

#### **Высокая температура в помещении**

- **•** Слишком высокая уставка автоматического управления отоплением.
	- **–** Войдите в меню 1.1 «температура» и уменьшите смещение кривой съема тепла. Если комнатная температура является высокой только в холодную погоду, необходимо уменьшить значение наклона кривой в меню 1.9.1 «кривая отопления».
- **•** Активирован внешний переключатель для изменения комнатной температуры.
	- **–** Проверьте все внешние переключатели.

#### **Низкое давление в системе**

- **•** Недостаточно воды в системе климат-контроля.
	- **–** Заполните систему климат-контроля водой и проверьте ее на утечку. Если заполнение приходится повторять, обратитесь к организации, осуществлявшей монтаж.

#### **Компрессор воздушно-водяного теплового насоса не запускается**

- **•** Отсутствует потребность в отоплении, горячей воде или охлаждении.
	- **–** SMO 20 не подает запрос на отопление, горячую воду или охлаждение.
- **•** Компрессор заблокирован из-за температурных условий.
	- **–** Дождитесь, пока температура вернется в пределы рабочего диапазона изделия.
- **•** Не достигнуто минимальное время между циклами запуска компрессора.
	- **–** Подождите не менее 30 минут, а затем проверьте, запустился ли компрессор.
- **•** Сработала аварийная сигнализация.
	- **–** Следуйте инструкциям на дисплее.

### <span id="page-49-0"></span>Только дополнительный нагрев

<span id="page-49-1"></span>Если не удается устранить неисправность и восстановить отопление дома, в ожидании помощи можно продолжать поддерживать тепловой насос в режиме «тол. доп. отоп.». Это означает, что для отопления дома используется только дополнительный нагрев.

#### **НАСТРОЙКА УСТАНОВКИ НА РЕЖИМ ДОПОЛНИТЕЛЬНОГО ТЕПЛА**

- 1. Перейдите в меню 4.2 режим.
- 2. Отметьте "тол. доп. отоп." с помощью рукоятки управления, после чего нажмите кнопку OK.
- 3. Вернитесь в главное меню, нажав кнопку "Назад".

## ВНИМАНИЕ!

При вводе установки в эксплуатацию без воздушно-водяного насоса NIBE на дисплее может появиться сообщение об ошибке связи.

Сброс сигнализации происходит после отключения соответствующего воздушно-водяного теплового насоса в меню 5.2.2 («устан. тепл. нас.»).

# **Аксессуары**

<span id="page-50-0"></span>Дополнительное оборудование недоступно на некоторых рынках.

Подробная информация о дополнительном оборудовании и полный перечень дополнительного оборудования доступны на сайте [nibe.eu.](https://www.nibe.eu)

#### <span id="page-50-1"></span>**ПОГРУЖНОЙ НАГРЕВАТЕЛЬ IU**

**3 кВт** Часть №018 084 **6 кВт** Часть №018 088

**9 кВт** Часть №0018 090

#### **ВНЕШНИЙ ДОПОЛНИТЕЛЬНЫЙ ИСТОЧНИК ТЕПЛА ELK**

**ELK 5**

**ELK 8**

Электронагреватель 5 кВт, 1 x 230 В Артикул № 069 025

Электронагреватель 8 кВт, 1 x 230 В Артикул № 069 026 **ELK 26**

26 кВт, 3 × 400 В Артикул № 067 074

**ELK 15** 15 кВт, 3 × 400 В Артикул № 069 022

**ELK 213** 7–13 кВт, 3 × 400 В Артикул № 069 500

#### **ВСПОМОГАТЕЛЬНОЕ РЕЛЕ HR 10**

Вспомогательное реле HR 10 применяется для управления нагрузками от одной до трех фаз таких устройств, как мазутные горелки, погружные нагреватели и насосы.

Часть № 067 309

#### **МОДУЛЬ СВЯЗИ ДЛЯ СОЛНЕЧНОЙ ЭЛЕКТРОЭНЕРГИИ EME 20**

EME 20 служит для обеспечения обмена данными и управляющими сигналами между инверторами для солнечных батарей от NIBE и SMO 20.

Часть № 057 188

### **СОЕДИНИТЕЛЬНАЯ КОРОБКА K11**

Соединительная коробка с термостатом и защитой от перегрева. (При подключении погружного нагревателя IU) Часть No018 893

### **НАГНЕТАТЕЛЬНЫЙ НАСОС CPD 11**

Нагнетательный насос для теплового насоса

**CPD 11-25/65** Часть №067 321

**CPD 11-25/75** Часть №067 320

#### **КОМНАТНЫЙ ДАТЧИК RTS 40**

Это дополнительное оборудование используется для получения более равномерной температуры в помещении.

Часть №067 065

#### **ВОДОНАГРЕВАТЕЛЬ/НАКОПИТЕЛЬНЫЙБАК AHPH AHPS**

Накопительный бак без по-Накопительный бак без по-(коррозионная защита ме- грева горячей воды (коррогружного нагревателя с солнечным коллектором ди) и змеевиком нагрева горячей воды (коррозионная защита нержавеющей стали). Часть №256 119

гружного нагревателя со встроенным змеевиком назионная защита нержавеющей стали). Часть №256 120

**VPA**

Водонагреватель с баком с двойной рубашкой.

#### **VPA 450/300**

Защита от коррозии: Мель Часть No082 030  $9M$ аль Часть  $N$ 0082 032

#### **VPAS**

Водонагреватель с баком с двойной оболочкой и солнечным коллектором.

#### **VPAS 300/450**

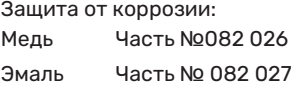

#### **VPB**

Водонагреватель без погружного нагревателя со змеевиком нагнетания.

#### **VPB 200**

Защита от коррозии: Медь Часть №081 068 Медь Часть №081 071 Эмаль Часть №081 069 Эмаль Часть №081 073 Нержаве- Часть №081 070 ющая сталь

#### **VPB 500**

Защита от коррозии: Медь Часть №081 054 Медь Часть №081 052

#### **VPB 1000**

Защита от коррозии: Медь Часть №081 053

#### **VPB 300**

Защита от коррозии: Нержаве- Часть №0081 072 ющая сталь

#### **VPB 750**

Защита от коррозии:

#### **УПРАВЛЕНИЕ РАСХОДОМ ГОРЯЧЕЙ ВОДЫ**

#### **VST 05**

#### **VST 11**

Реверсивный клапан, медная Реверсивный клапан, медная (Макс. рекомендуемая мощность: (Макс. рекомендуемая мощность: труба Ø22 8 кВт) Часть № 089 982

труба Ø28 17 кВт) Часть №089 152

#### **VST 20**

Реверсивный клапан, медная труба Ø35 (Макс. рекомендуемая мощность: 40 кВт) Часть № 089 388

#### **РЕВЕРСИВНЫЙКЛАПАНДЛЯОХЛАЖДЕНИЯ**

#### **VCC 05**

Реверсивный клапан, медная труба Ø 22 мм Часть № 067 311

#### **VCC 11**

Реверсивный клапан, медная труба Ø 28 мм Часть № 067 312

# **Технические данные**

## <span id="page-52-2"></span><span id="page-52-1"></span><span id="page-52-0"></span>Габариты

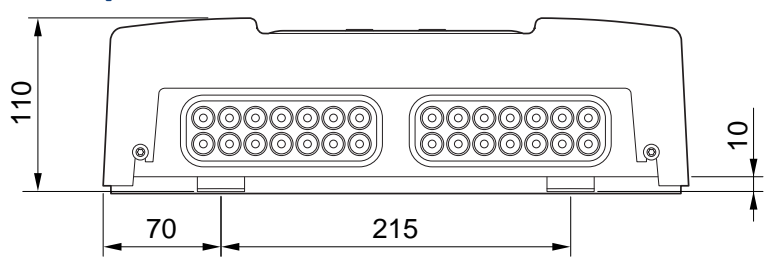

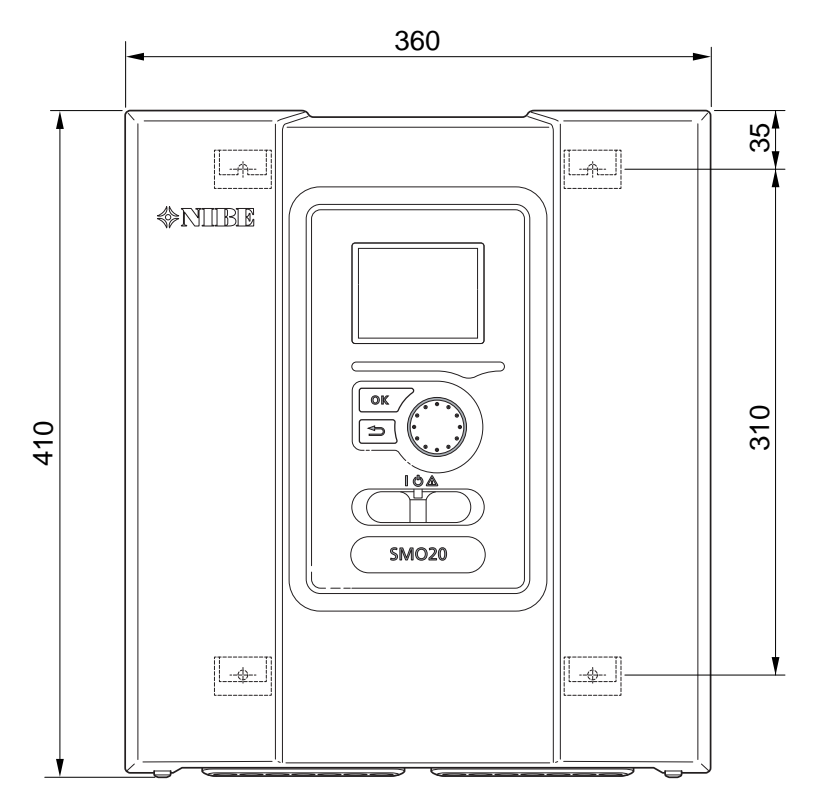

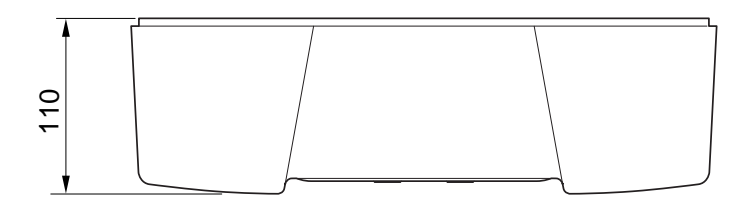

### <span id="page-53-0"></span>Технические характеристики

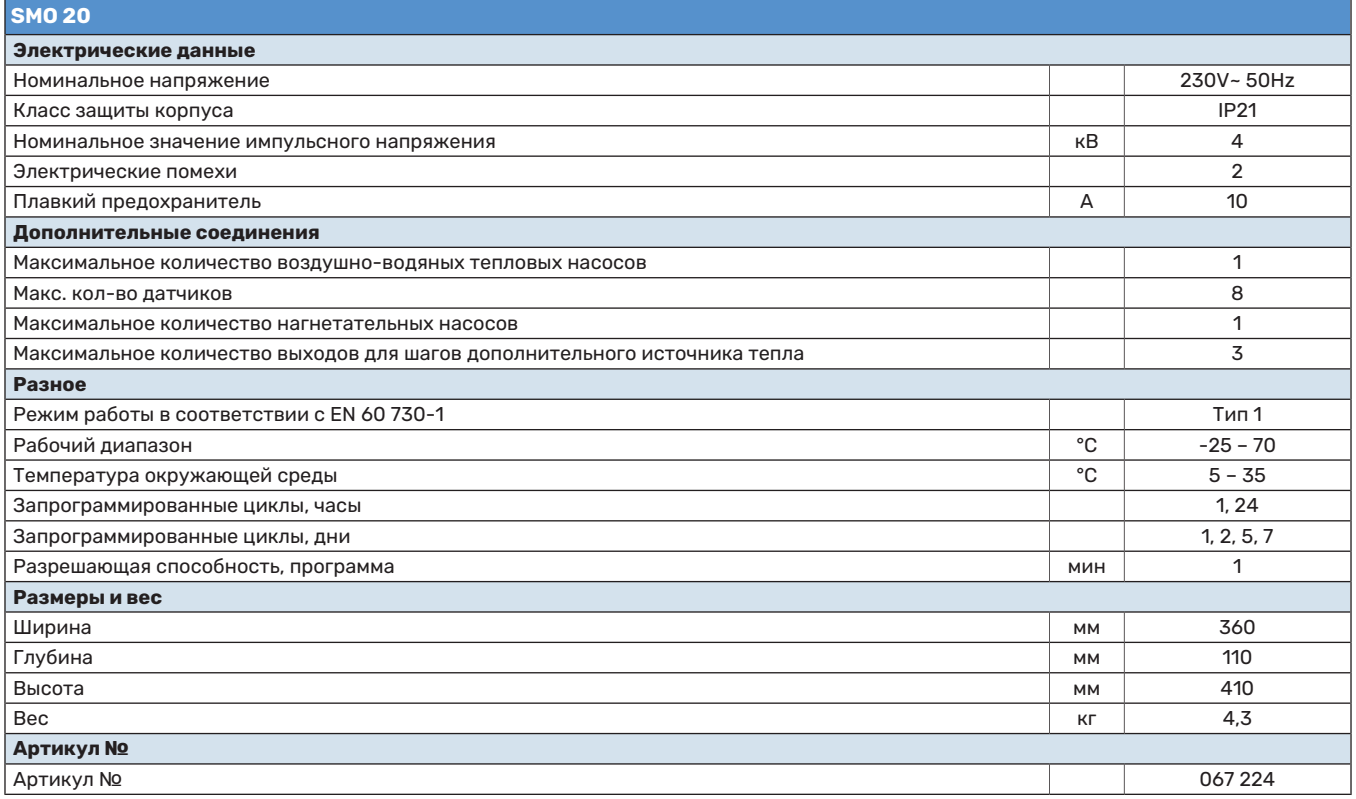

## <span id="page-54-0"></span>Энергетическая маркировка

<span id="page-54-1"></span>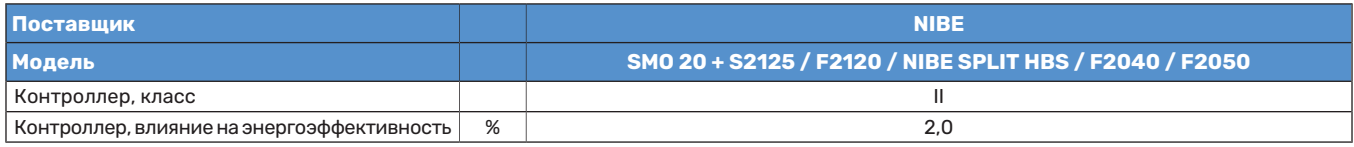

### <span id="page-55-0"></span>Электрическая схема

<span id="page-55-1"></span>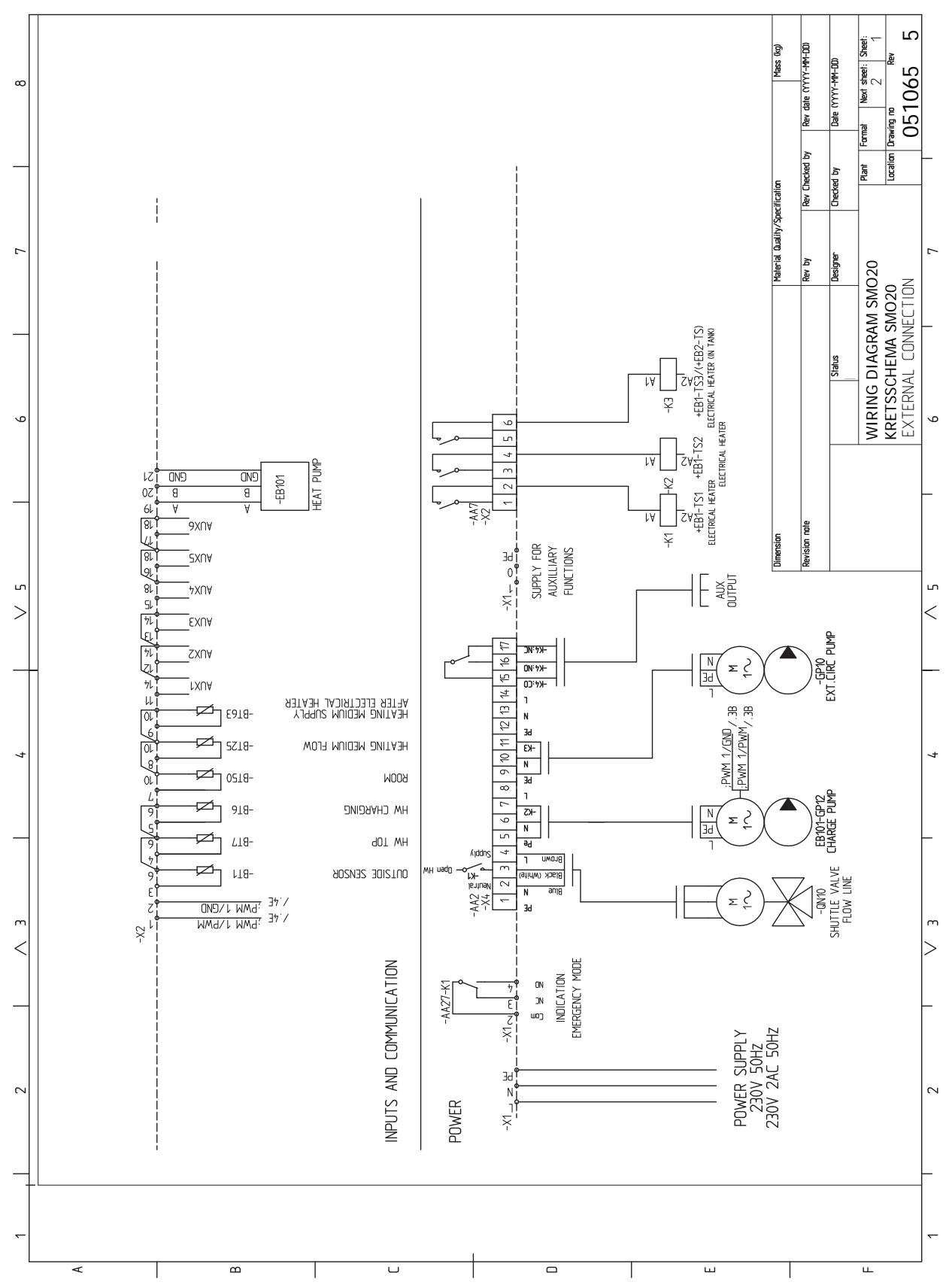

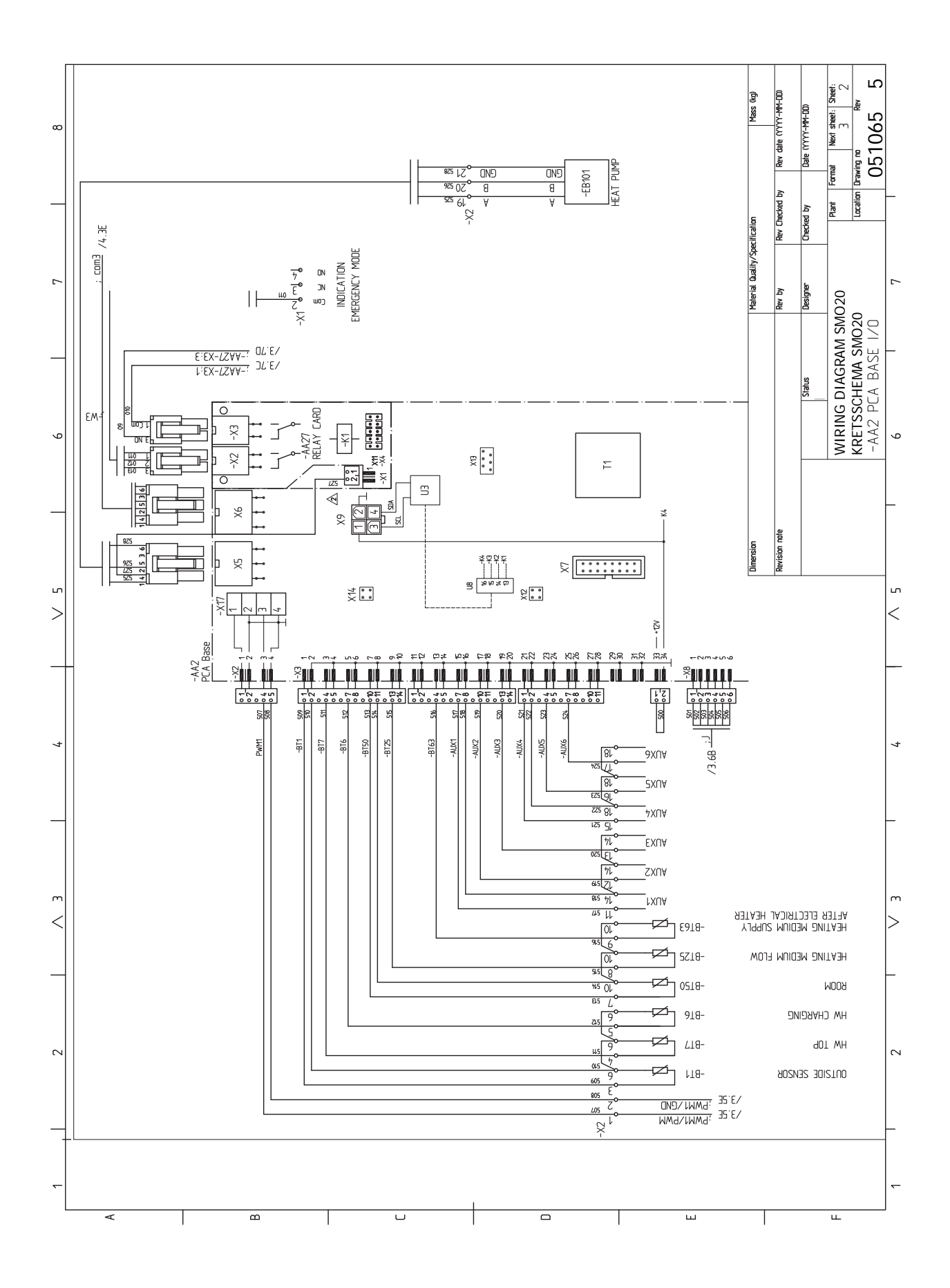

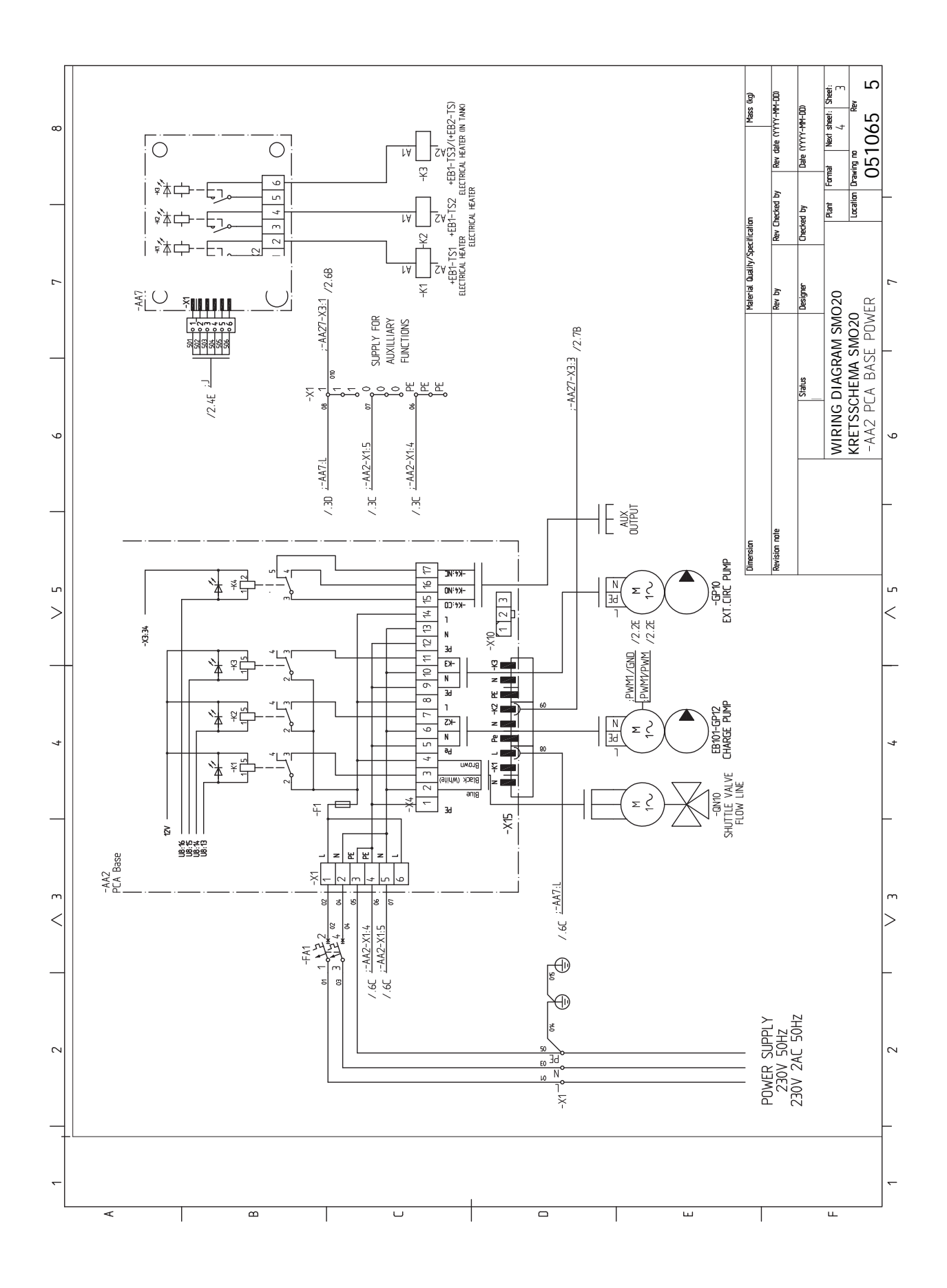

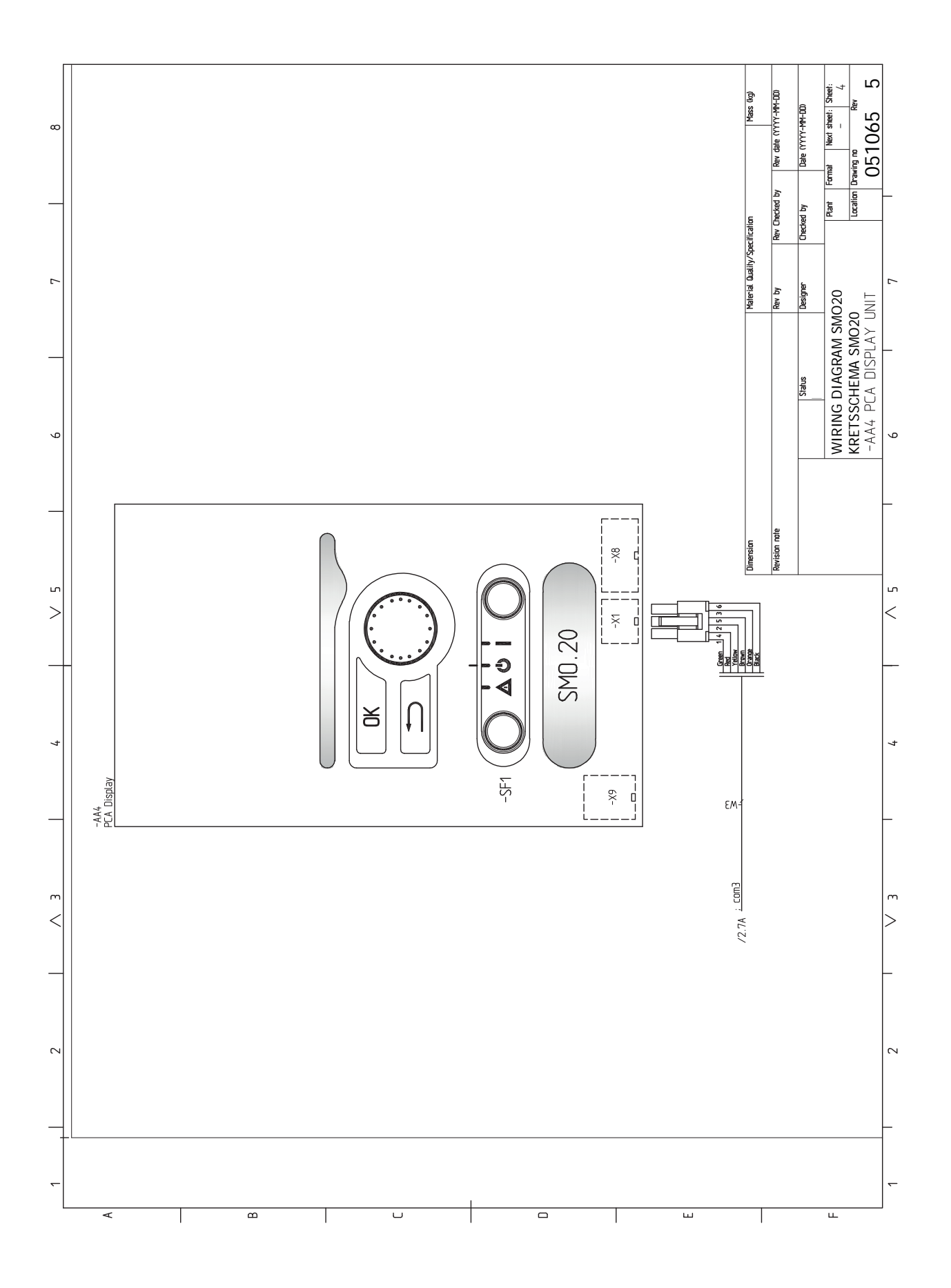

# **Оглавление**

#### <span id="page-59-0"></span>**N**

NIBE Uplink, [25](#page-24-0) **А** Аварийная сигнализация, [48](#page-47-4) **Б** Буферный резервуар UKV, [15](#page-14-0) **В** Важная информация, [4](#page-3-0) Вторичная переработка, [5](#page-4-2) Информация по технике безопасности, [4](#page-3-3) Маркировка, [4](#page-3-4) Проверка установки, [6](#page-5-1) Серийный номер, [5](#page-4-3) Символы, [4](#page-3-5) Системные решения, [7](#page-6-1) Вариант установки, [14](#page-13-2) Буферный резервуар UKV, [15](#page-14-0) Дополнительный источник тепла, [15](#page-14-1) Охлаждение, [16](#page-15-0) Подключение циркуляции горячей воды, [14](#page-13-3) Варианты внешнего соединения Датчик температуры, верх бака горячей воды, [23](#page-22-0) Варианты внешнего соединения (AUX), [26](#page-25-1) Дополнительный вариант выбора для вспомогательного выхода AUX (беспотенциального переменного реле), [27](#page-26-1) Дополнительный циркуляционный насос, [27](#page-26-1) Индикация режима охлаждения, [27](#page-26-1) Циркуляция горячей воды, [27](#page-26-1) Ввод в эксплуатацию и регулировка, [29](#page-28-0) Ввод в эксплуатацию с NIBE воздушно-водяным тепловым насосом, [29](#page-28-5) Ввод в эксплуатацию только с дополнительным нагревом, [29](#page-28-6) Подготовка, [29](#page-28-7) Руководство по началу работы, [30](#page-29-3) Установка кривой охлаждения/нагрева, [30](#page-29-4) Ввод в эксплуатацию с NIBE воздушно-водяным тепловым насосом, [29](#page-28-5) Ввод в эксплуатацию только с дополнительным нагревом, [29](#page-28-6) Внешний циркуляционный насос, [25](#page-24-1) Возможный выбор для вспомогательного выхода AUX (беспотенциального переменного реле), [27](#page-26-1) Возможный выбор для вспомогательных входов AUX, [26](#page-25-2) Вторичная переработка, [5](#page-4-2) Выбор меню, [35](#page-34-1) Выбор опций, [35](#page-34-2) Выход реле для аварийного режима, [25](#page-24-2) **Г** Габариты и расположение, [53](#page-52-2) **Д** Данные датчика температуры, [45](#page-44-1)

Датчик температуры, верх бака горячей воды, [23](#page-22-0) Датчик температуры, подача горячей воды, [23](#page-22-1) Датчик температуры внешнего снабжения, [23](#page-22-2) Датчик температуры подаваемого внешнего теплоносителя для дополнительного источника тепла перед реверсивным клапаном (QN10), [23](#page-22-3) Действия по обслуживанию, [45](#page-44-2)

Данные датчика температуры, [45](#page-44-1)

Режим ожидания, [45](#page-44-3) Сервисный разъём USB, [46](#page-45-0) Дисплей, [33](#page-32-1) Дисплей, [33](#page-32-1) Кнопка "OK", [33](#page-32-2) Кнопка "Назад", [33](#page-32-3) Лампа состояния, [33](#page-32-4) Переключатель, [33](#page-32-5) Рукоятка управления, [33](#page-32-6) Дополнение, [15](#page-14-1) Дополнительное оборудование, [51](#page-50-1) Дополнительные соединения, [24](#page-23-1) Возможный выбор для вспомогательных входов AUX, [26](#page-25-2) Дополнительный источник тепла с шаговым управлением, [24](#page-23-2) Дополнительный циркуляционный насос, [27](#page-26-1) Доставка и обращение, [9](#page-8-0) Поставляемые компоненты, [9](#page-8-3) Доставка и разгрузка Настенная установка, [9](#page-8-4) Снятие крышки, [9](#page-8-5) Доступ к электрическому соединению, [18](#page-17-0) **И** Индикация режима охлаждения, [27](#page-26-1) Информация по технике безопасности, [4](#page-3-3) Маркировка, [4](#page-3-4) Серийный номер, [5](#page-4-3) Символы, [4](#page-3-4) Использование виртуальной клавиатуры, [36](#page-35-0) **К** Климат-контроль, [13](#page-12-2) Кнопка "OK", [33](#page-32-2)

Кнопка "Назад", [33](#page-32-3) Комнатный датчик, [22](#page-21-0) Конструкция модуля управления, [10](#page-9-0) Размещение компонентов, [10](#page-9-0) Список компонентов, [10](#page-9-0)

#### **Л**

Лампа состояния, [33](#page-32-4)

**М** Маркировка, [4](#page-3-4) Меню 5 - СЕРВИС, [40](#page-39-1) Меню справки, [36](#page-35-1) Микровыключатель, [17](#page-16-1) Монтаж установки, [11](#page-10-0) Вариант установки, [14](#page-13-2) Общие сведения, [11](#page-10-1) Основные символы, [12](#page-11-2) Холодная и горячая вода Соединение нагревателя горячей воды, [14](#page-13-4) Муфта, теплоноситель, [13](#page-12-3)

#### **Н**

Наружный датчик, [22](#page-21-1)

Настенная установка, [9](#page-8-4)

### **О**

Обслуживание, [45](#page-44-0) Действия по обслуживанию, [45](#page-44-2) Основные символы, [12](#page-11-2) Охлаждение, [16](#page-15-0)

**П** Переключатель, [33](#page-32-5) Подготовка, [29](#page-28-7) Подключение нагнетательного насоса для теплового насоса, [20](#page-19-0) Подключение трубопроводов и вентиляции Климат-контроль, [13](#page-12-2) Подключение циркуляции горячей воды, [14](#page-13-3) Поиск и устранение неисправностей, [48](#page-47-5) Поставляемые компоненты, [9](#page-8-3) Проверка установки, [6](#page-5-1) Прокрутка окон, [36](#page-35-2) <u>р</u> Работа, [35](#page-34-3) Реверсивный клапан, [25](#page-24-3) Режим ожидания, [45](#page-44-3) Руководство по началу работы, [30](#page-29-3) Рукоятка управления, [33](#page-32-6) **С** Сбой климат-контроля, [48](#page-47-0) Аварийная сигнализация, [48](#page-47-4) Поиск и устранение неисправностей, [48](#page-47-5) Только дополнительное тепло, [50](#page-49-1) Управление аварийной сигнализацией, [48](#page-47-6) Связь с тепловым насосом, [21](#page-20-0) Сервисный разъём USB, [46](#page-45-0) Серийный номер, [5](#page-4-3) Символы, [4](#page-3-5) Система меню, [34](#page-33-1) Выбор меню, [35](#page-34-1) Выбор опций, [35](#page-34-2) Использование виртуальной клавиатуры, [36](#page-35-0) Меню справки, [36](#page-35-1) Прокрутка окон, [36](#page-35-2) Работа, [35](#page-34-3) Установка значения, [35](#page-34-4) Системные решения, [7](#page-6-1) Снятие крышки, [9](#page-8-5) Соединение дополнительного оборудования, [28](#page-27-1) Соединение нагревателя горячей воды, [14](#page-13-4) Соединение системы климат-контроля, [13](#page-12-4) Соединение электропитания, [19](#page-18-1) Соединения, [19](#page-18-2) Соединения труб и вентиляции Подключение системы климат–контроля, [13](#page-12-4) **Т** Технические данные, [53](#page-52-0)

Габариты и расположение, [53](#page-52-2) Электрическая схема, [56](#page-55-1) Только дополнительное тепло, [50](#page-49-1) Трубные соединения Муфта, теплоноситель, [13](#page-12-3) Основные символы, [12](#page-11-2) **У**

Управление, [33,](#page-32-0) [37](#page-36-0) Управление - введение, [33](#page-32-0) Управление - меню, [37](#page-36-0) Управление аварийной сигнализацией, [48](#page-47-6) Управление - введение, [33](#page-32-0) Дисплей, [33](#page-32-7) Система меню, [34](#page-33-1) Управление - меню, [37](#page-36-0) Меню 5 - СЕРВИС, [40](#page-39-1) Установка датчика температуры на трубопроводе, [22](#page-21-2) Установка значения, [35](#page-34-4) Установка кривой охлаждения/нагрева, [30](#page-29-4)

#### **Ф**

Фиксатор кабеля, [19](#page-18-3)

#### **Х**

Холодная и горячая вода Соединение нагревателя горячей воды, [14](#page-13-4)

#### **Ц**

Циркуляция горячей воды, [27](#page-26-1)

#### **Э**

Электрическая схема, [56](#page-55-1) Электрические соединения, [17](#page-16-0) NIBE Uplink, [25](#page-24-0) Варианты внешнего соединения (AUX), [26](#page-25-1) Внешний циркуляционный насос, [25](#page-24-1) Выход реле для аварийного режима, [25](#page-24-2) Датчик температуры, подача горячей воды, [23](#page-22-1) Датчик температуры внешнего снабжения, [23](#page-22-2) Датчик температуры подаваемого внешнего теплоносителя для дополнительного источника тепла перед реверсивным клапаном (QN10), [23](#page-22-3) Дополнительные соединения, [24](#page-23-1) Дополнительный источник тепла с шаговым управлением, [24](#page-23-2) Доступ к электрическому соединению, [18](#page-17-0) Комнатный датчик, [22](#page-21-0) Микровыключатель, [17](#page-16-1) Наружный датчик, [22](#page-21-1) Подключение нагнетательного насоса для теплового насоса, [20](#page-19-0) Реверсивный клапан, [25](#page-24-3) Связь с тепловым насосом, [21](#page-20-0) Соединение дополнительного оборудования, [28](#page-27-1) Соединение электропитания, [19](#page-18-1) Соединения, [19](#page-18-2) Установка датчика температуры на трубопроводе, [22](#page-21-2) Фиксатор кабеля, [19](#page-18-3)

Энергетическая маркировка, [55](#page-54-1)

### <span id="page-62-0"></span>Контактная информация

KNV Energietechnik GmbH Gahberggasse 11, 4861 Schörfling Tel: +43 (0)7662 8963-0 mail@knv.at [knv.at](www.knv.at)

NIBE Energy Systems Oy Juurakkotie 3, 01510 Vantaa Tel: +358 (0)9 274 6970 info@nibe.fi [nibe.fi](www.nibe.fi)

#### **GREAT BRITAIN NETHERLANDS NORWAY**

NIBE Energy Systems Ltd 3C Broom Business Park, Bridge Way, S41 9QG Chesterfield Tel: +44 (0)330 311 2201 info@nibe.co.uk [nibe.co.uk](www.nibe.co.uk)

NIBE-BIAWAR Sp. z o.o. Al. Jana Pawla II 57, 15-703 Bialystok Tel: +48 (0)85 66 28 490 [biawar.com.pl](www.biawar.com.pl)

#### **AUSTRIA CZECH REPUBLIC DENMARK**

Družstevní závody Dražice - strojírna s.r.o. Dražice 69, 29471 Benátky n. Jiz. Tel: +420 326 373 801 nibe@nibe.cz [nibe.cz](www.nibe.cz)

NIBE Energy Systems France SAS Zone industrielle RD 28 Rue du Pou du Ciel, 01600 Reyrieux Tél: 04 74 00 92 92 info@nibe.fr [nibe.fr](www.nibe.fr)

NIBE Energietechniek B.V. Energieweg 31, 4906 CG Oosterhout Tel: +31 (0)168 47 77 22 info@nibenl.nl [nibenl.nl](www.nibenl.nl)

NIBE Energy Systems Box 14 Hannabadsvägen 5, 285 21 Markaryd Tel: +46 (0)433-27 3000 info@nibe.se [nibe.se](https://www.nibe.se)

Vølund Varmeteknik A/S Industrivej Nord 7B, 7400 Herning Tel: +45 97 17 20 33 info@volundvt.dk [volundvt.dk](www.volundvt.dk)

#### **FINLAND FRANCE GERMANY**

NIBE Systemtechnik GmbH Am Reiherpfahl 3, 29223 Celle Tel: +49 (0)5141 75 46 -0 info@nibe.de [nibe.de](www.nibe.de)

ABK-Qviller AS Brobekkveien 80, 0582 Oslo Tel: (+47) 23 17 05 20 post@abkqviller.no [nibe.no](www.nibe.no)

#### **POLAND SWEDEN SWITZERLAND**

NIBE Wärmetechnik c/o ait Schweiz AG Industriepark, CH-6246 Altishofen Tel. +41 (0)58 252 21 00 info@nibe.ch [nibe.ch](www.nibe.ch)

Относительно стран, не упомянутых в этом списке, свяжитесь с компанией NIBE в Швеции или см. дополнительную информацию на веб-сайте [nibe.eu](https://www.nibe.eu).

NIBE Energy Systems Hannabadsvägen 5 Box 14 SE-285 21 Markaryd info@nibe.se [nibe.eu](https://www.nibe.eu)

Настоящая брошюра опубликована компанией NIBE Energy Systems. Все иллюстрации продуктов, факты и данные основаны на информации, доступной на момент утверждения публикации.

Компания NIBE Energy Systems не несет ответственности за ошибки изложения или опечатки в данной публикации.

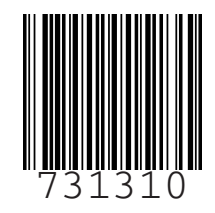